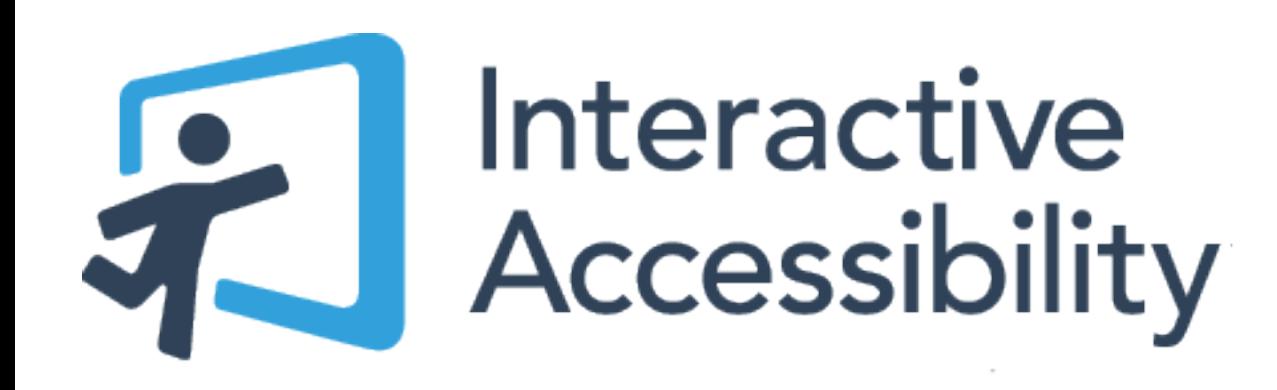

## Introduction to Online Accessibility

#### About Us

#### Greg Kraus

Director of Accessibility **Services** Principal Accessibility Specialist

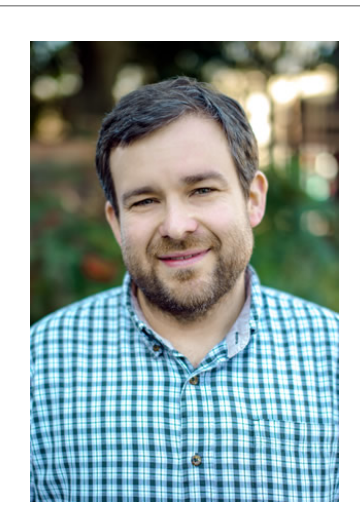

#### Steve Wahlbin

Project Manager Document Accessibility Specialist

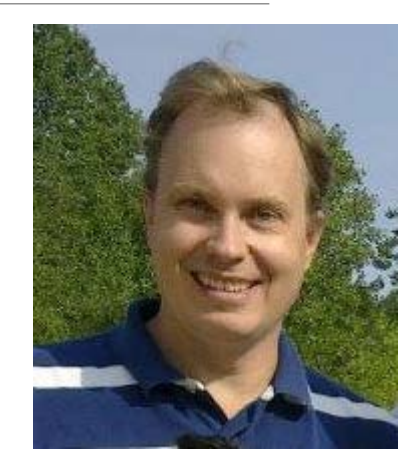

Previously: IT Accessibility Coordinator and Software developer

Previously: software consulting, project management, accessibility

#### Agenda

Introduction to Accessibility Planning for People with Disabilities Video Accessibility Accessible Documents

## What is Accessibility?

AN OVERVIEW OF WEB ACCESSIBILITY & PEOPLE WITH DISABILITIES

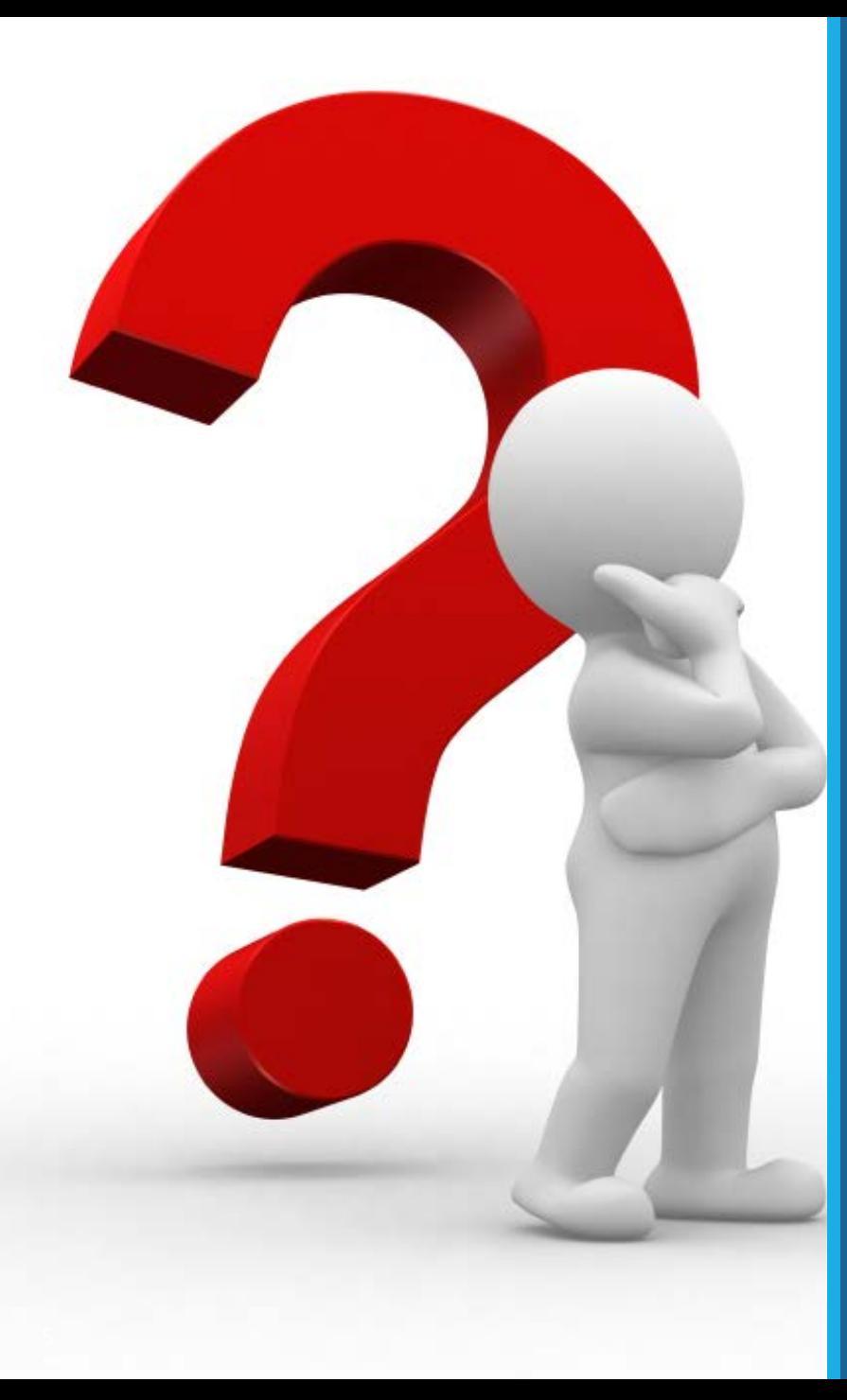

#### Question:

What comes to mind when you hear the word accessibility? How have you dealt with accessibility in your work?

#### Quote:

The power of the Web is in its universality. Access by everyone regardless of disability is an essential aspect.

- *Tim Berners-Lee, W3C Director and inventor of the world wide web*

### Accessibility Defined

"Accessible" means a person with a disability is afforded the opportunity to acquire the same information, engage in the same interactions, and enjoy the same services as a person without a disability in an **equally effective** and **equally integrated manner**, with substantially **equivalent ease of use**. The person with a disability must be able to obtain the information as fully, **equally and independently**  as a person without a disability…"

**Source:** Resolution Agreement South Carolina Technical College System OCR Compliance Review No. 11-11-600 - Department of Justice and the Department of Education's Office for Civil Rights

## What is Digital Accessibility?

Practice of making websites, mobile applications, documents, emails and any other electronic information technology (EIT) usable by people with disabilities

Goal is to ensure equal access to information and functional for everyone

Ensuring content work with the tools that people with disabilities use

#### Accessible Content

Accessible if all users can access the information that they need

Usable by people who have **visual**, **auditory**, **mobility**, and **cognitive** disabilities

#### 20% of the US Population has a Disability

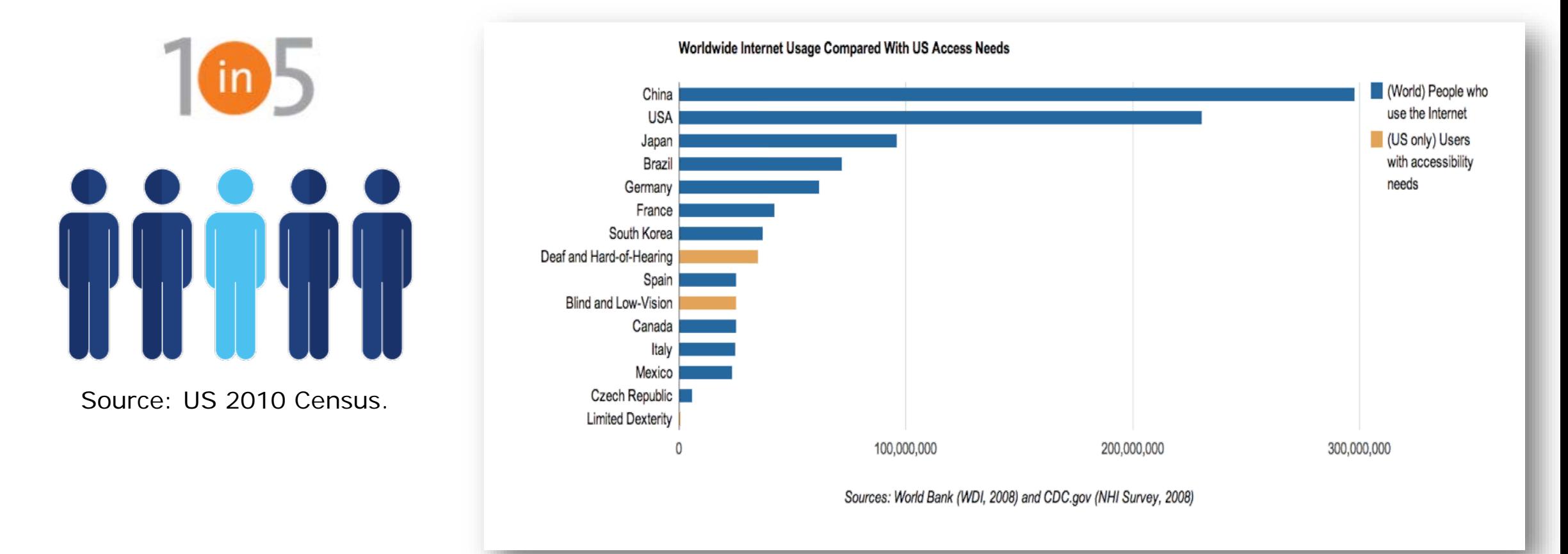

#### Prevalence by Age (U.S. Statistics)

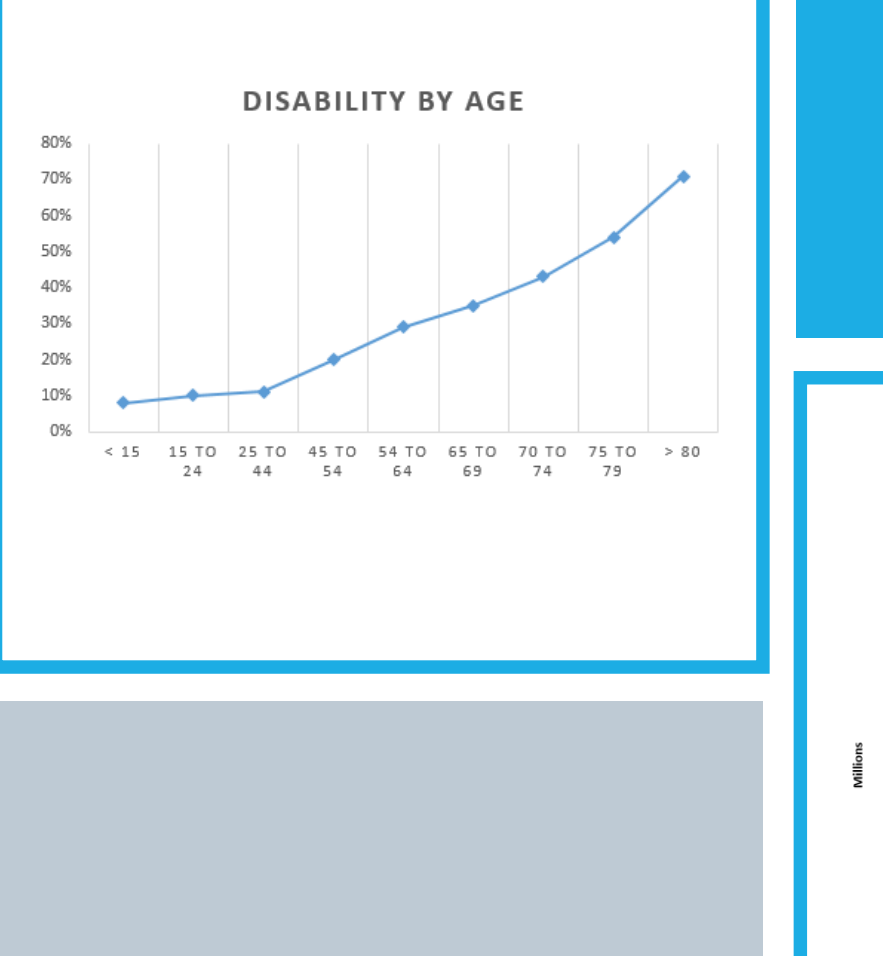

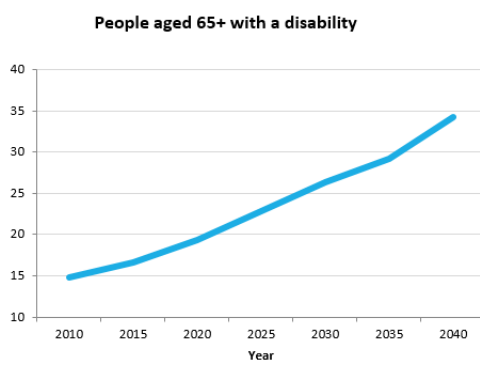

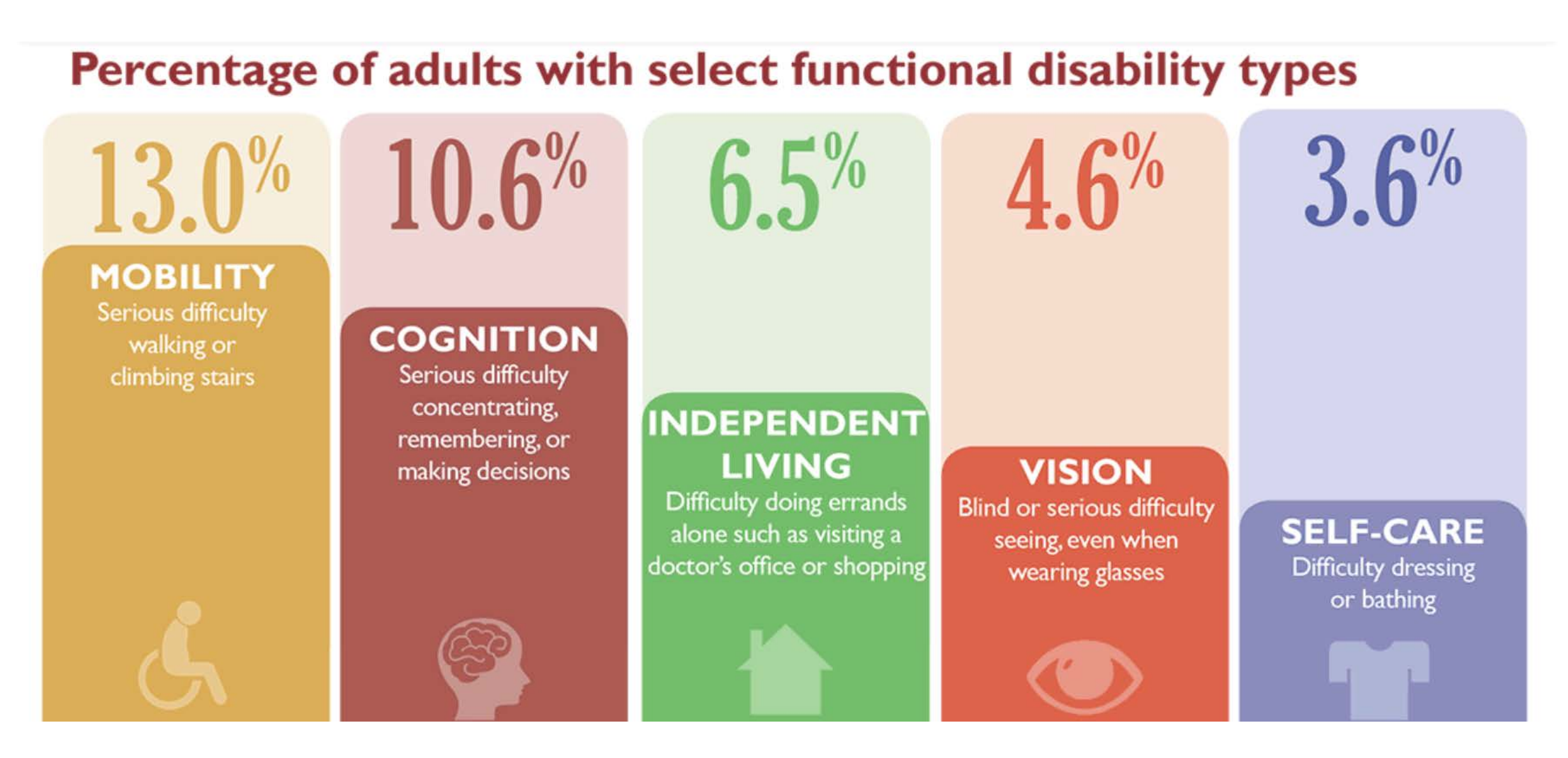

Source: Centers for Disease Control and Prevention 2015

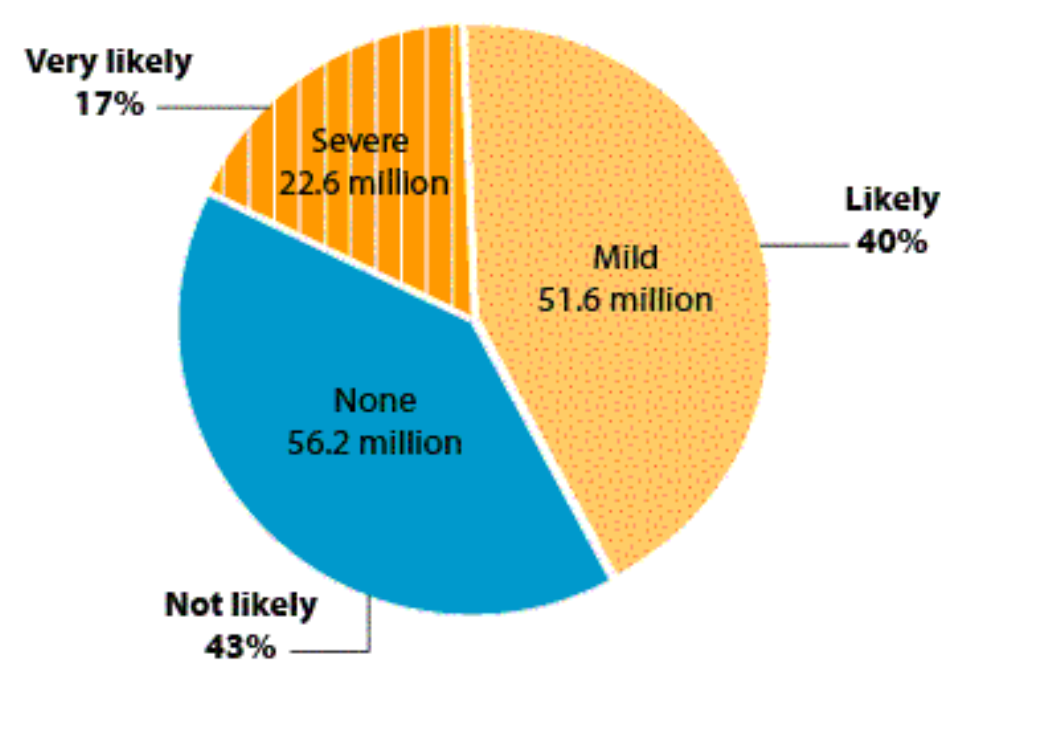

Base: US 18- to 64-year-old computer users

Source: Study commissioned by Microsoft, conducted by Forrester Research, Inc. 2004

57% of Computer Users Benefit

#### Accessibility Helps Everyone!

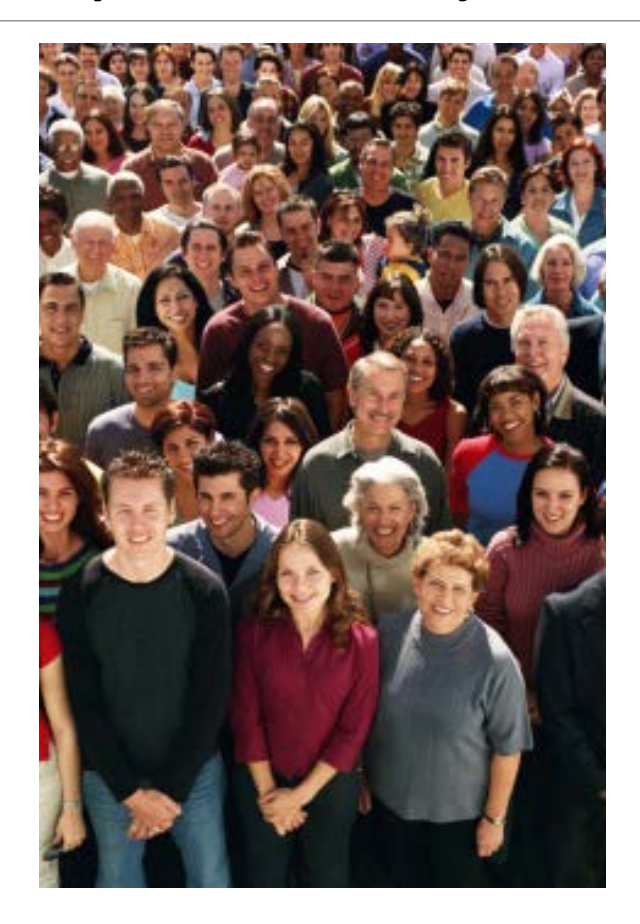

## People with Disabilities and the Web

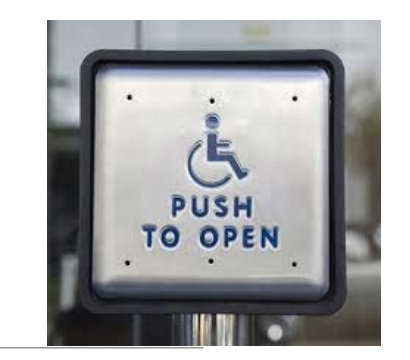

## Having a Disability is not Disabling

Assistive technologies have been developed to assist those with disabilities in leading productive lives

Work with everything on the computer

Can translate information into readable, understandable content on the desktop, web, mobile devices and much more!

Types of Disabilities Blind Low-vision Color Blind Mobility Impaired Deaf and Hard-of-hearing Cognitive / Learning Disability

## Gabi

Use tools to produce an auditory version of the digital media called screen readers ◦ Available both on the PC and the Mac (mobile, too!)

Some users use refreshable Braille devices

Screen readers rely on well structured and valid code

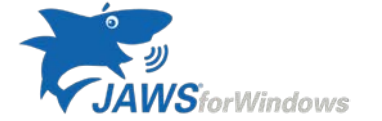

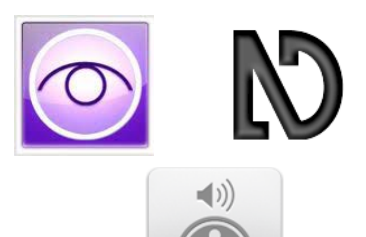

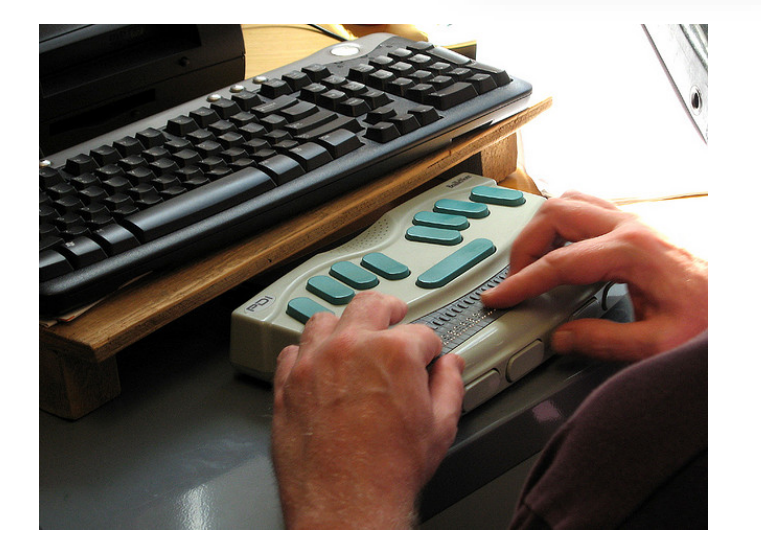

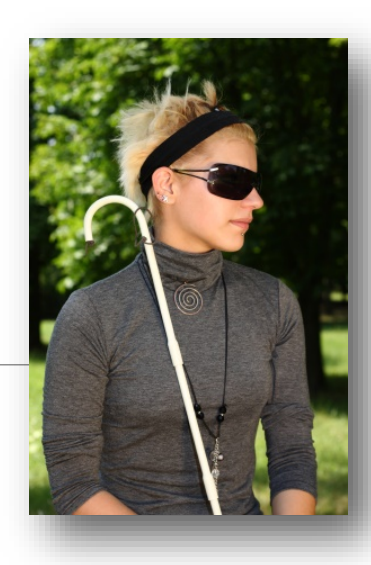

#### What is a Screen Reader?

A software program that produces an auditory version of what a visual user sees on the screen ◦Reads text

- ◦Announces links, buttons, and other controls
- ◦Reads descriptions of images (if provided)

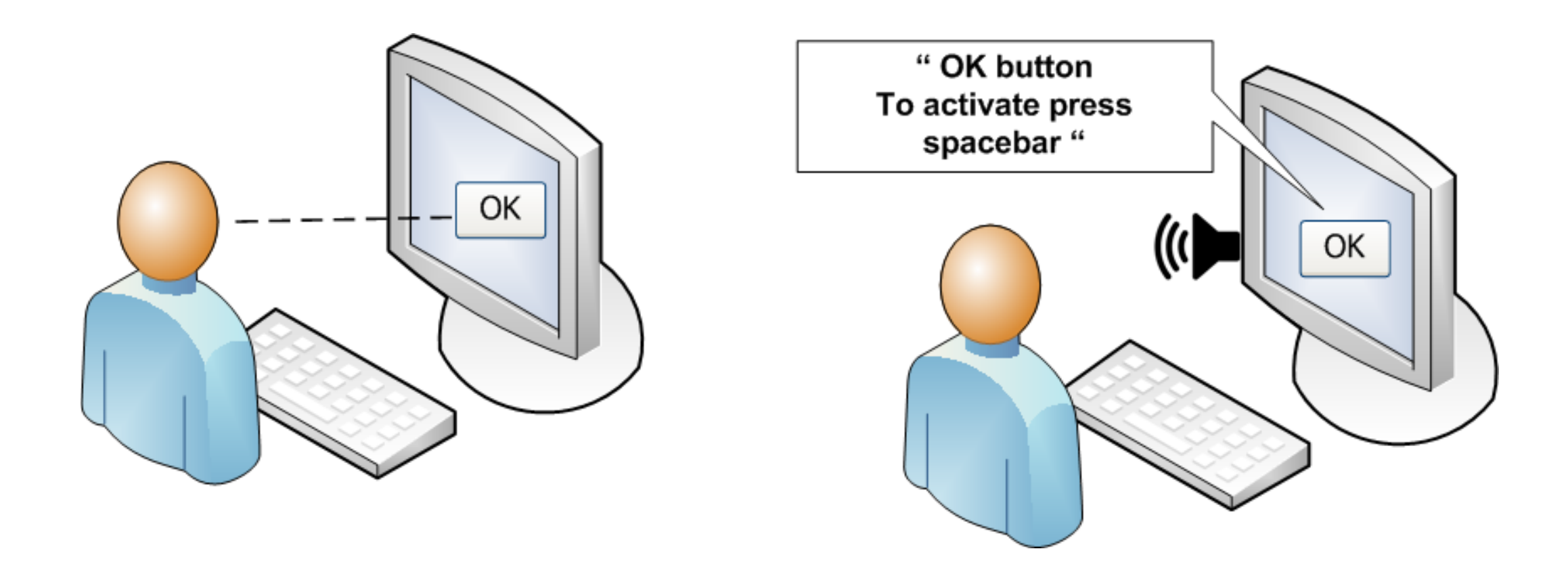

#### What do screen readers do?

#### JAWS Demo: Meet Jason

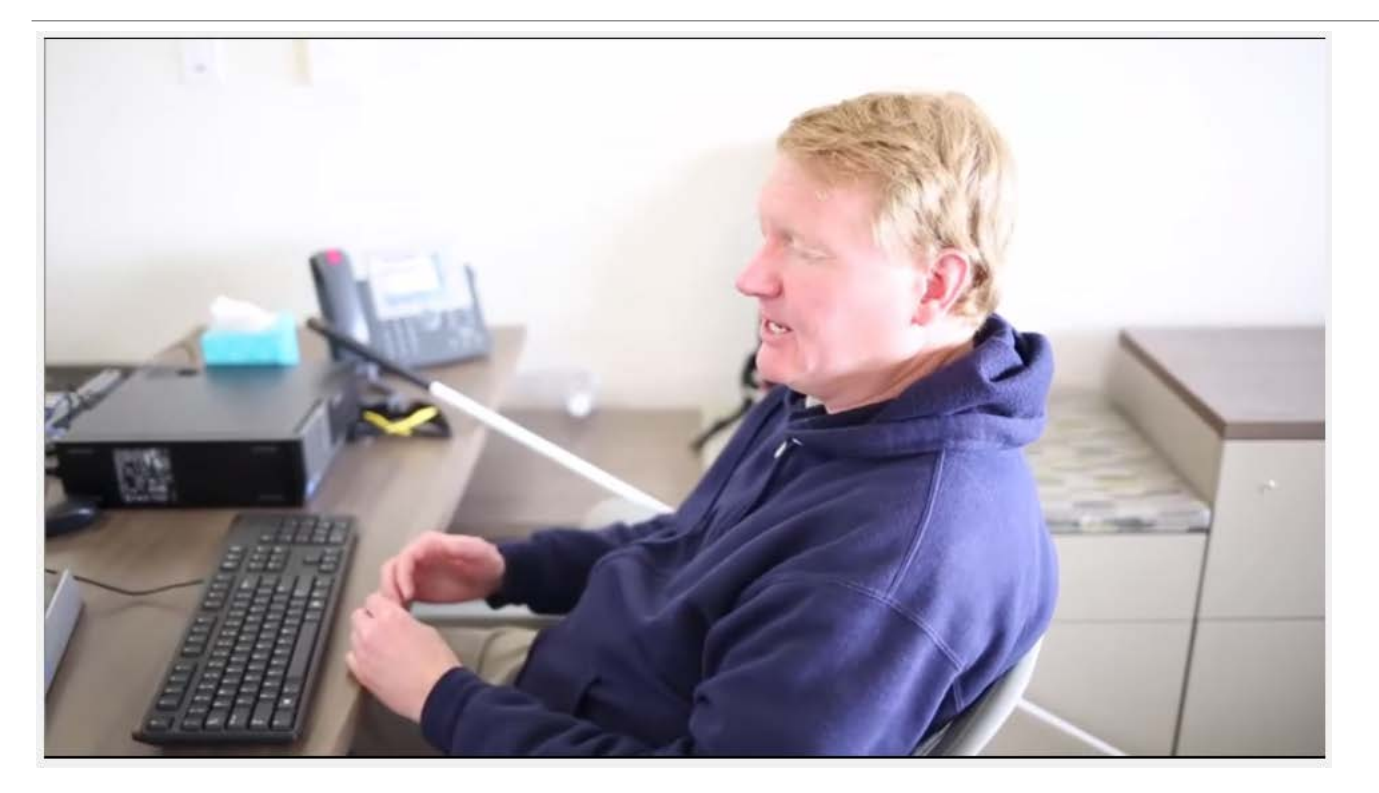

#### [https://www.youtube.com/watch?v=q\\_ATY9gimOM](https://www.youtube.com/watch?v=q_ATY9gimOM)

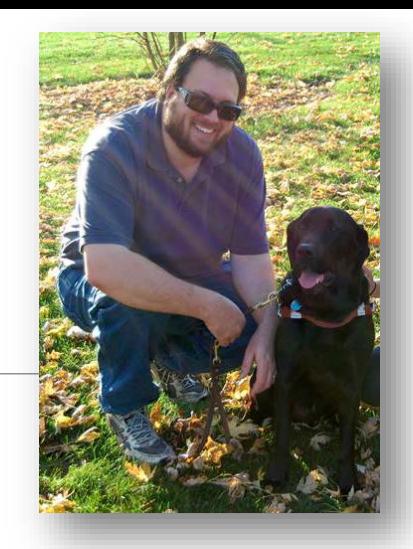

## Jeremy and his Guide Dog Darren

Use tools and browser functions to magnify the screen called screen magnifiers

Sometime use a screen reader with the screen magnifier

May use alternative stylesheets to make text easier to read

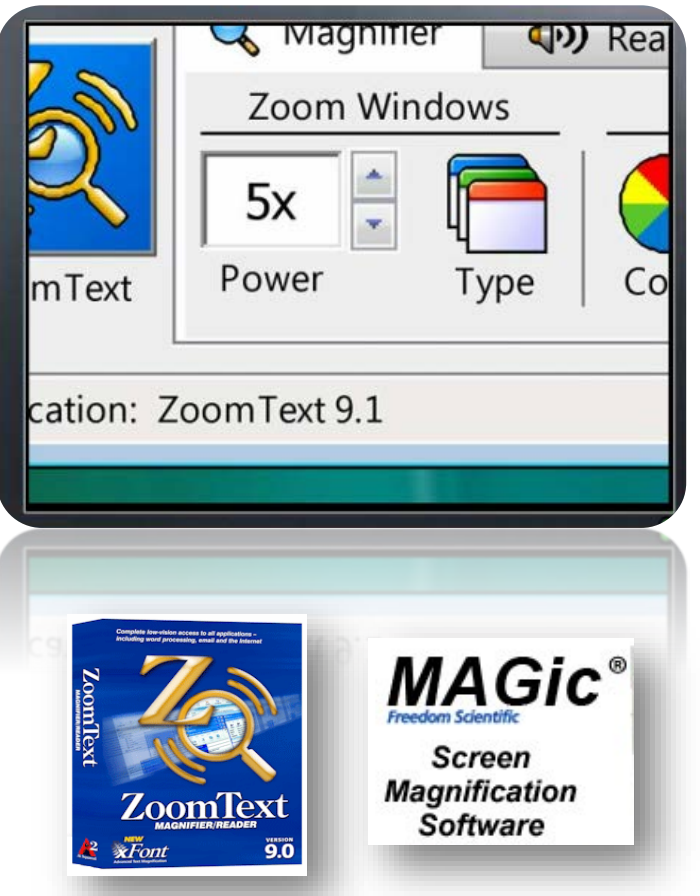

Screen Magnifiers

Provide the following functions: ◦Screen magnification ◦Change the mouse cursor ◦Customize focus indicators ◦Change the color schemes

◦Can also read text on the screen

#### ZoomText Demo: Meet Sameer Doshi

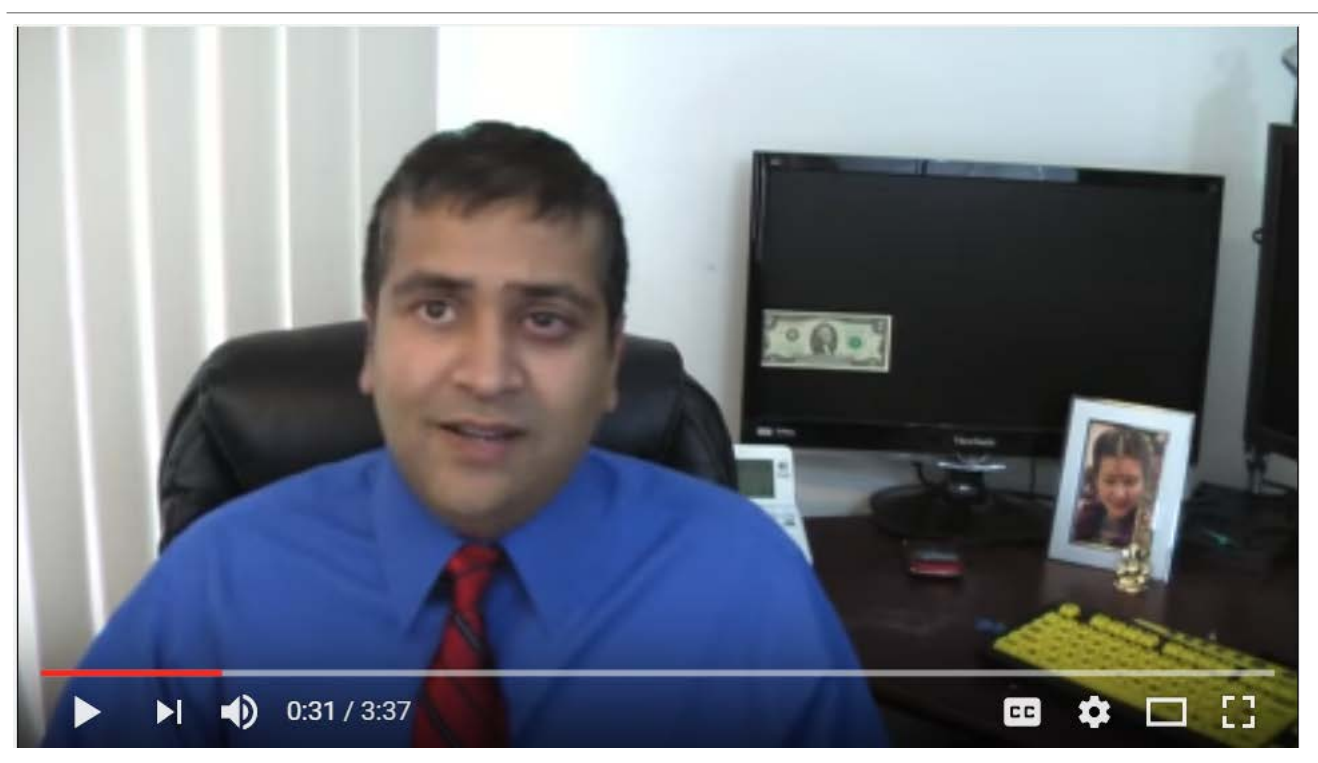

#### <https://www.youtube.com/watch?v=VBeu01ztoZE>

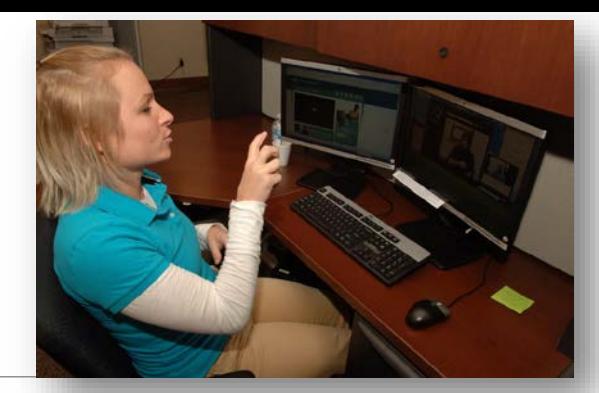

#### Julie

#### Cannot hear audio content in multimedia

#### Auditory cues will be missed

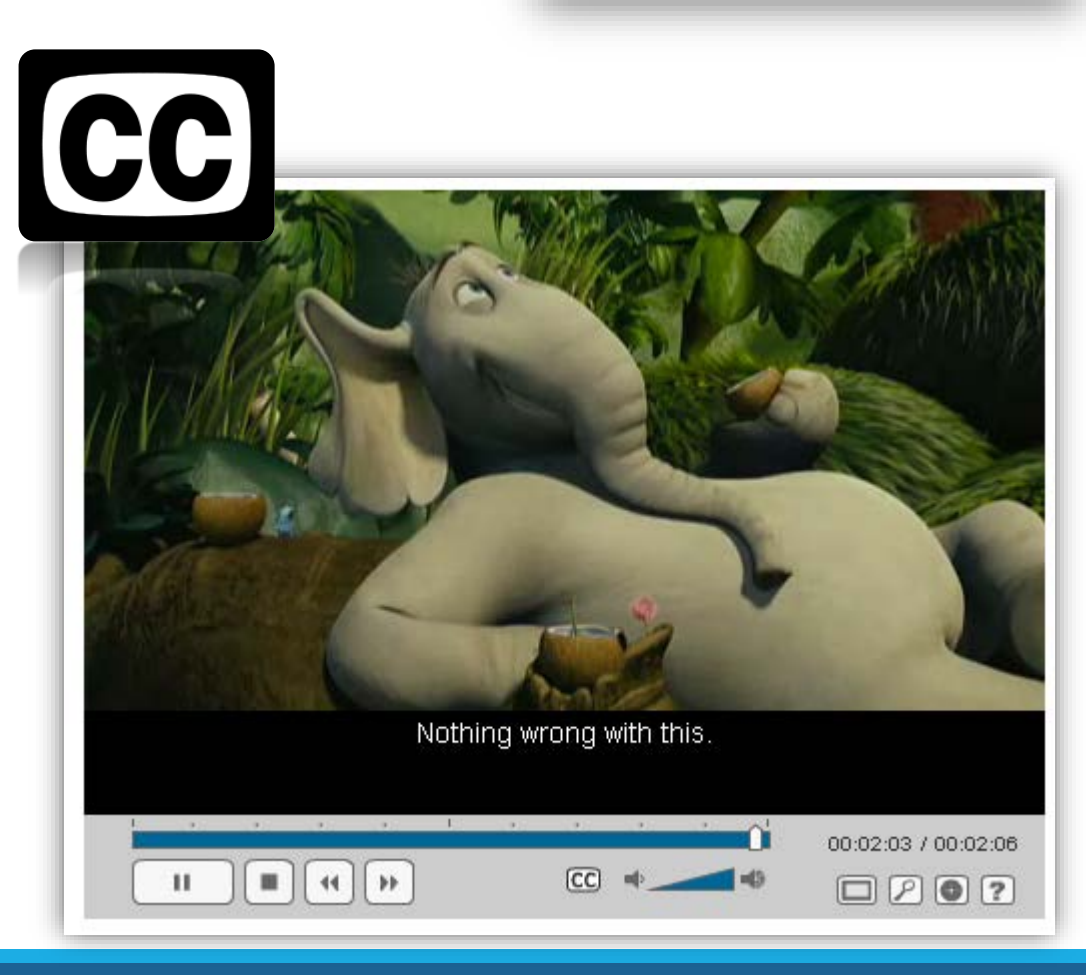

#### Shawn

Use alternative methods for input Can use ◦Tools which mimic the mouse ◦Speech recognition software ◦Head wand

Often rely on the keyboard alone

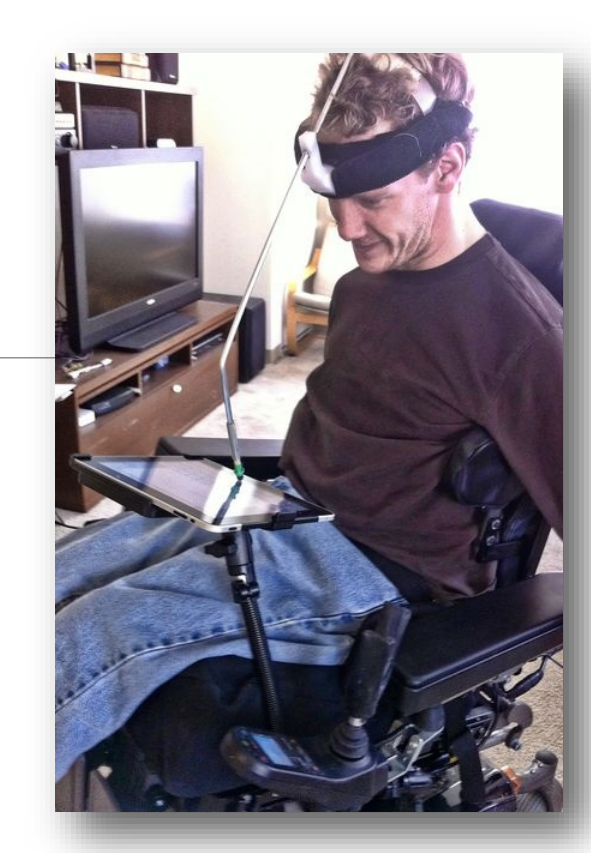

#### Sara, Eric, Jonathan

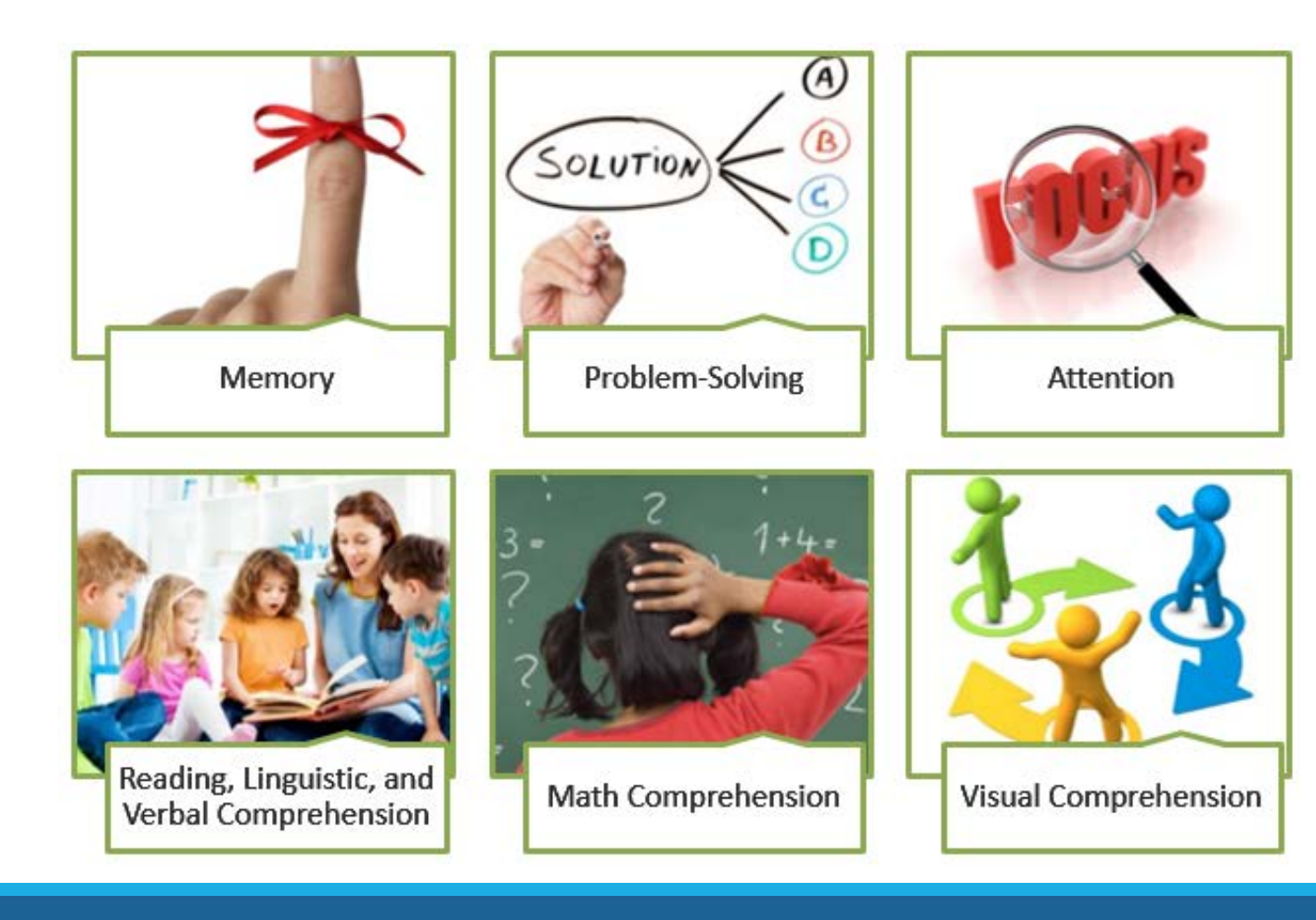

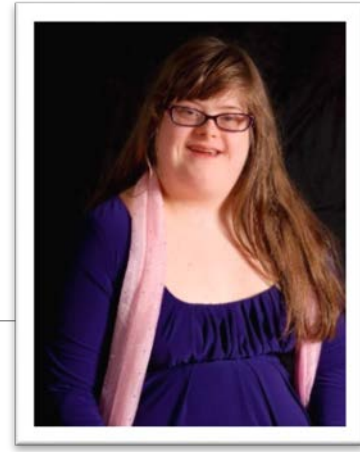

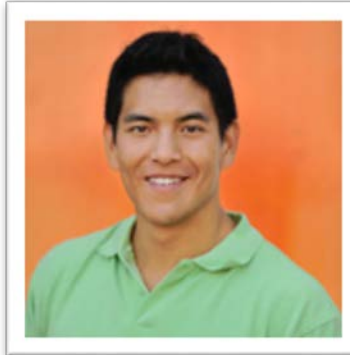

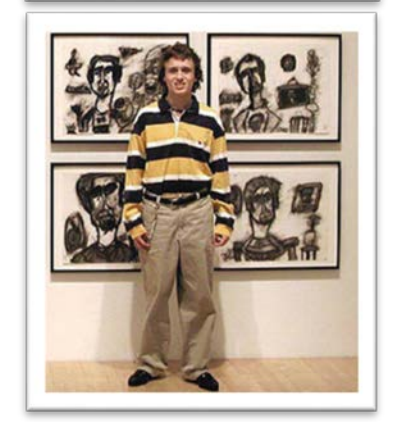

#### Assistive Technologies for Learning Impairments

Literacy software

- ◦Highlight text as it is read to user
- ◦Provide in-context definitions
- ◦Remove clutter from a Web page to concentrate on one part at a time
- ◦Use more readable fonts

# Rules and Regulations

WHAT IS REQUIRED IN THE UNITED STATES?

### Section 504 and ADA Title II

No otherwise qualified individual with a disability in the United States…shall, solely by reason of her or his disability, be excluded from the participation in, be denied the benefits of, or be subjected to discrimination under any program or activity receiving Federal financial assistance…

Section 508 WCAG 2.0 Level AA (Web Content Accessibility Guidelines)

Accessibility Standards

At this point they basically both require the same things

## W3C WCAG 2.0

#### Focuses on user needs Independent of technology

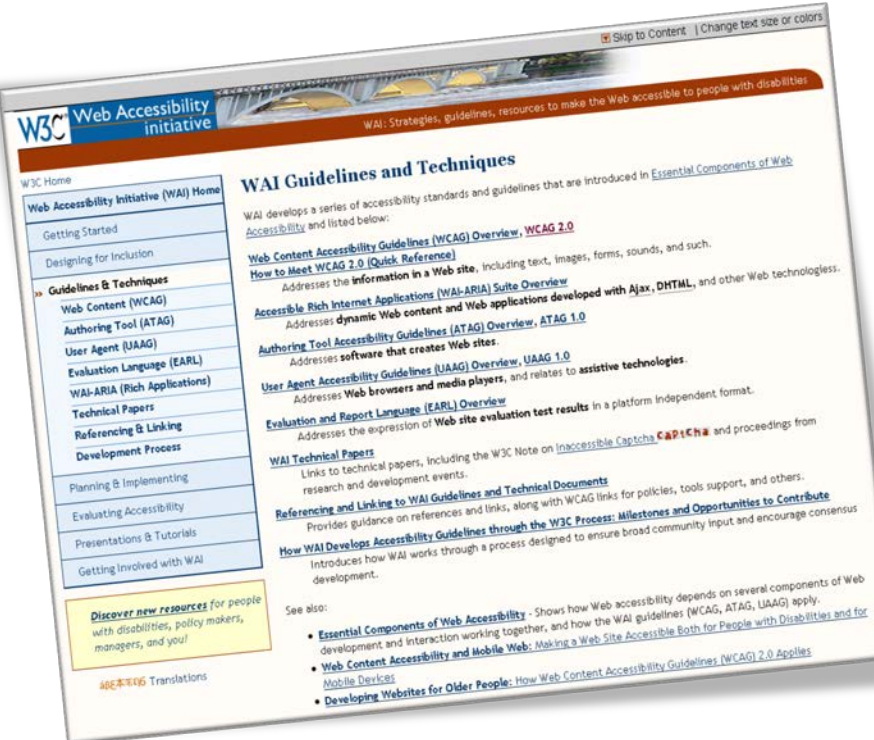

#### Make text **readable and understandable**

Make content appear and operate in **predictable** ways

#### Help users **avoid and correct mistakes**

Give users **enough time** to read and use content

Help users **navigate and find content**

Make all functionality available from a **keyboard**

## Levels of WCAG 2.0 Conformance

**Level A** conformance corresponds to the most basic requirements for displaying Web content

#### **Level AA** conformance provides for a stronger level of accessibility

**Level AAA** conformance comprises the highest level of accessibility within the WCAG guidelines WCAG Applies to …

Web-based sites and applications

Documents

Mobile sites & native applications

All digital communications & programs

## Planning for People With Disabilities

DOCUMENT STRUCTURE, IMAGES, CHARTS, COLOR, FORMS, INTERACTIVE COMPONENTS

## Document Structure
# Visual information is presented to all users

Headings

Lists

Page sections

### Identifying Headings

#### THE SCHOOL DISTRICT OF PHILADELPHIA

### **Warren G. Harding Middle School 6-8**

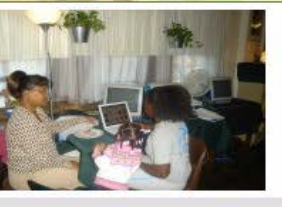

#### **Information & Resources**

Principal Mary Sanchez 2000 Wakeling St.<br>Philadelphia PA 19124<br>Phone: 215-537-2528 **C** Get Directions

### **For Students**

Home **About Us News & Events Our Faculty & Staff Policies For Parents For Students Contact Us**  The asset this shortcut is linked to no longer exists. You need to delete this shortcut.

**Graduation and Promotion Requirements** 

#### **Permission Forms**

Use these links to print the following useful forms:

#### **Other Resources**

SchoolNet FamilyNet **Parent Resources Student Resources** Pa Department of Education **Teaching & Learning** PTRN Redbird Advanced Learning **Reading Plus** 

Lexia Learning

#### - EH-80 Parental Permission Slip

- EH-80 Parental Permission Slip (Spanish)
- Permission Form Use of Student Media on SDP Website
- Permission Form Use of Individual Media on SDP Website

#### **Extracurricular Activities**

Harding offers varied after school activities:

#### **Web Resources for Students**

**Accelerated Reader** Achieve 3000 **Adaptive Curriculum Gale Virtual Reference Library Harding Leadership for Change Study Island** 

#### 5/4/2017 © 2017 INTERACTIVE ACCESSIBILITY - PRIVATE AND CONFIDENTIAL 38

### Identifying **Headings**

Visually, we see where each section of the page is because of ◦ Changes in fonts ◦ Changes in colors

◦ Use of whitespace

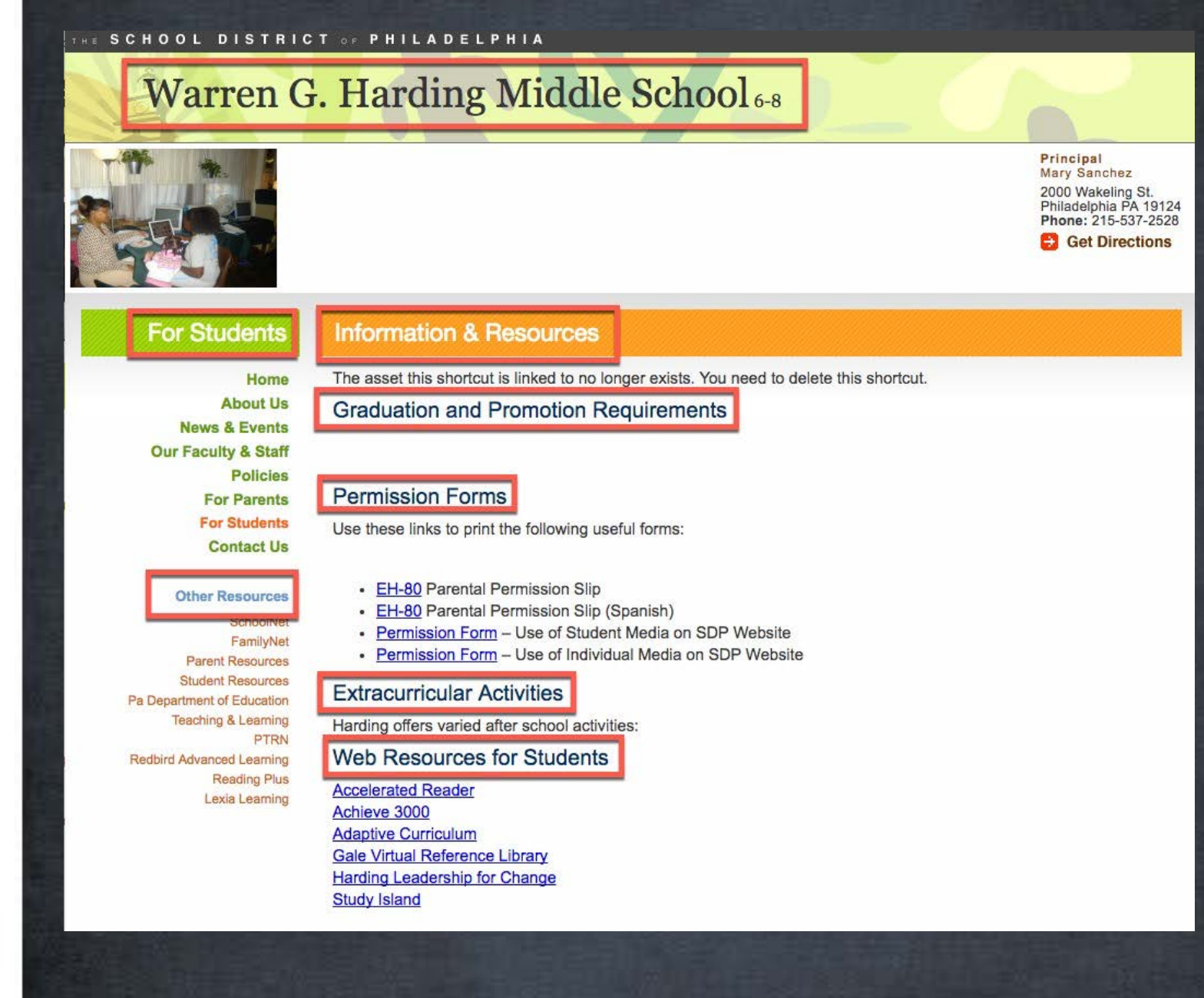

### What do screen readers see?

This page contains some heading markup, so screen readers can understand where headings are and how important they are

#### THE SCHOOL DISTRICT OF PHILADELPHIA **Heren G. Harding Middle School** 6-8 Principal Mary Sanchez 2000 Wakeling St.<br>Philadelphia PA 19124 Phone: 215-537-2528 **C** Get Directions mation & Resources udents The asset this shortcut is linked to no longer exists. You need to delete this shortcut Home **About Us** poduation and Promotion Requirements **News & Events Our Faculty & Staff Policies Epinission Forms For Parents For Students** Use these links to print the following useful forms: **Contact Us** • EH-80 Parental Permission Slip • EH-80 Parental Permission Slip (Spanish) • Permission Form - Use of Student Media on SDP Website FamilyNe • Permission Form - Use of Individual Media on SDP Website **Parent Resources Student Resources 1-2** acurricular Activities Pa Department of Education **Teaching & Learning** Harding offers varied after school activities PTRN **Resources for Students** Redbird Advanced Learning **Reading Plus Accelerated Reader** Lexia Learning Achieve 3000 **Adaptive Curriculum Gale Virtual Reference Library Harding Leadership for Change Study Island**

### What do screen readers see?

Screen reader users can access a heading outline to understand the structure

It is a way they can skim the page for content

#### THE SCHOOL DISTRICT OF PHILADELPHIA **Warren G. Harding Middle School6-8** Elements List Type:  $O$  Links  $<sub>Heading</sub>$ </sub> O Landmarks Warren G. Harding Middle School 6-8 - For Students Other Resources I. Information & Resources Graduation and Promotion Requirements **Information & Resources Permission Forms For Students Extracurricular Activities** Web Resources for Students The asset this shortcut is linked to no longer exists. You need to delete this shortcut. Home **About Us Graduation and Promotion Requirements News & Events Our Faculty & Staff Policies Permission Forms For Parents For Students** Use these links to print the following useful forms: **Contact Us** • EH-80 Parental Permission Slip **Other Resources** • EH-80 Parental Permission Slip (Spanish) SchoolNet • Permission Form - Use of Student Media on SDP Website FamilyNet • Permission Form - Use of Individual Media on SDP Website **Parent Resources Student Resources Extracurricular Activities** Pa Department of Education **Teaching & Learning** Harding offers varied after school activities: PTRN Web Resources for Students Redbird Advanced Learning **Reading Plus Accelerated Reader** Lexia Learning Achieve 3000 **Adaptive Curriculum** Gale Virtual Reference Library **Harding Leadership for Change** Filter by: **Study Island** Move Activate

## Understanding Lists

Identifies items as lists

- Tells users how may items are in a list
- Allows easy navigation between list items

### **Warren G. Harding Middle School 6-8**

THE SCHOOL DISTRICT OF PHILADELPHIA

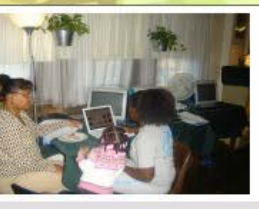

#### **Information & Resources For Students** The asset this shortcut is linked to no longer exists. You need to delete this shortcut. Home **About Us Graduation and Promotion Requirements News & Events Our Faculty & Staff Policies Permission Forms For Parents For Students** Use these links to print the following useful forms: **Contact Us** - EH-80 Parental Permission Slip **Other Resources** • EH-80 Parental Permission Slip (Spanish) SchoolNet - Permission Form - Use of Student Media on SDP Website FamilyNet • Permission Form - Use of Individual Media on SDP Website **Parent Resources Student Resources Extracurricular Activities** Pa Department of Education **Teaching & Learning** Harding offers varied after school activities: PTRN **Web Resources for Students** Redbird Advanced Learning **Reading Plus Accelerated Reader** Lexia Learning Achieve 3000 **Adaptive Curriculum Gale Virtual Reference Library Harding Leadership for Change Study Island**

Principal Mary Sanchez 2000 Wakeling St.<br>Philadelphia PA 19124 Phone: 215-537-2528 **C** Get Directions

### Understanding sections of the page

We can easily identify the

- Header
- Main content
- ◦Navigational areas

Can screen reader users understand these sections too?

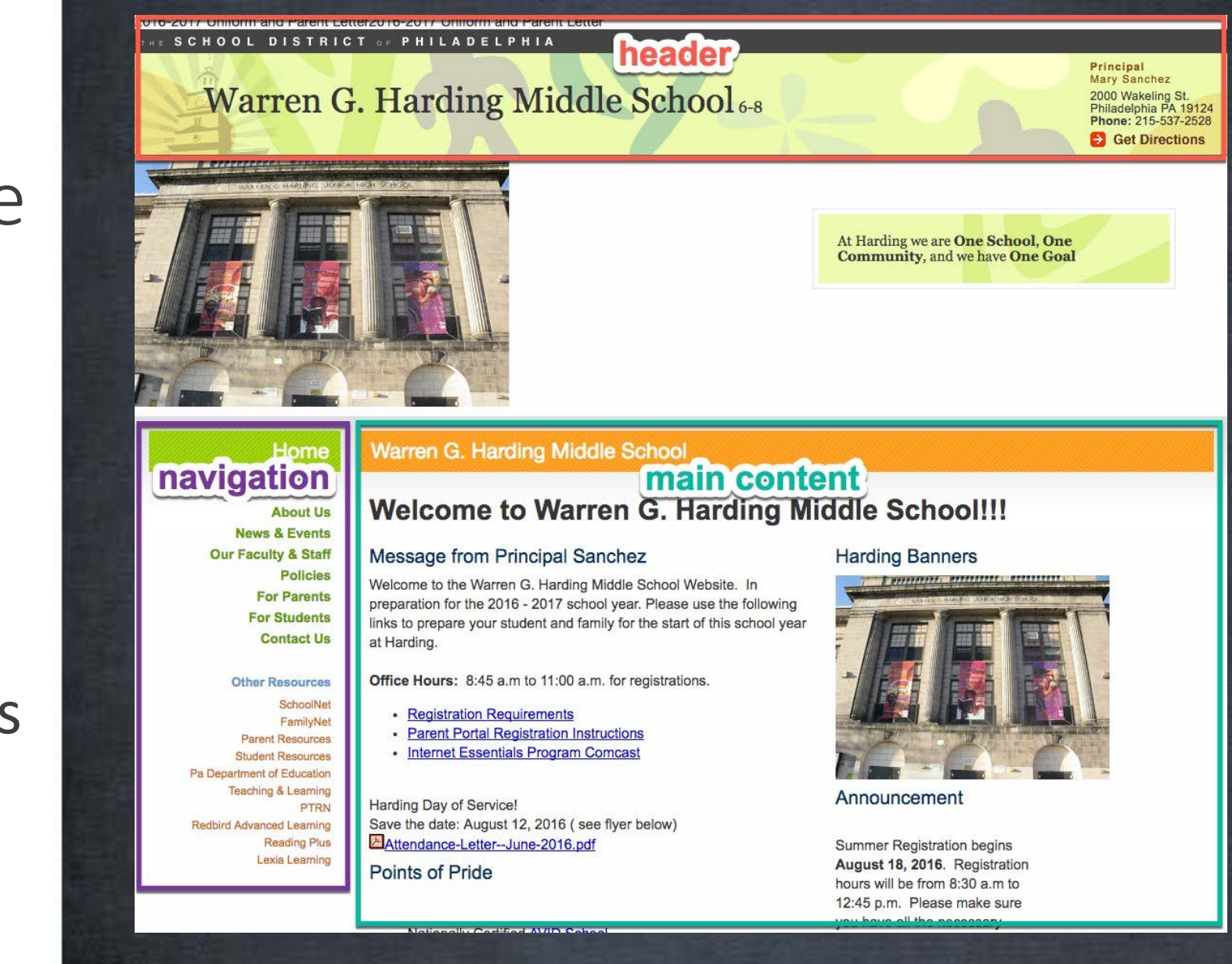

## Setting Styles in WordPress

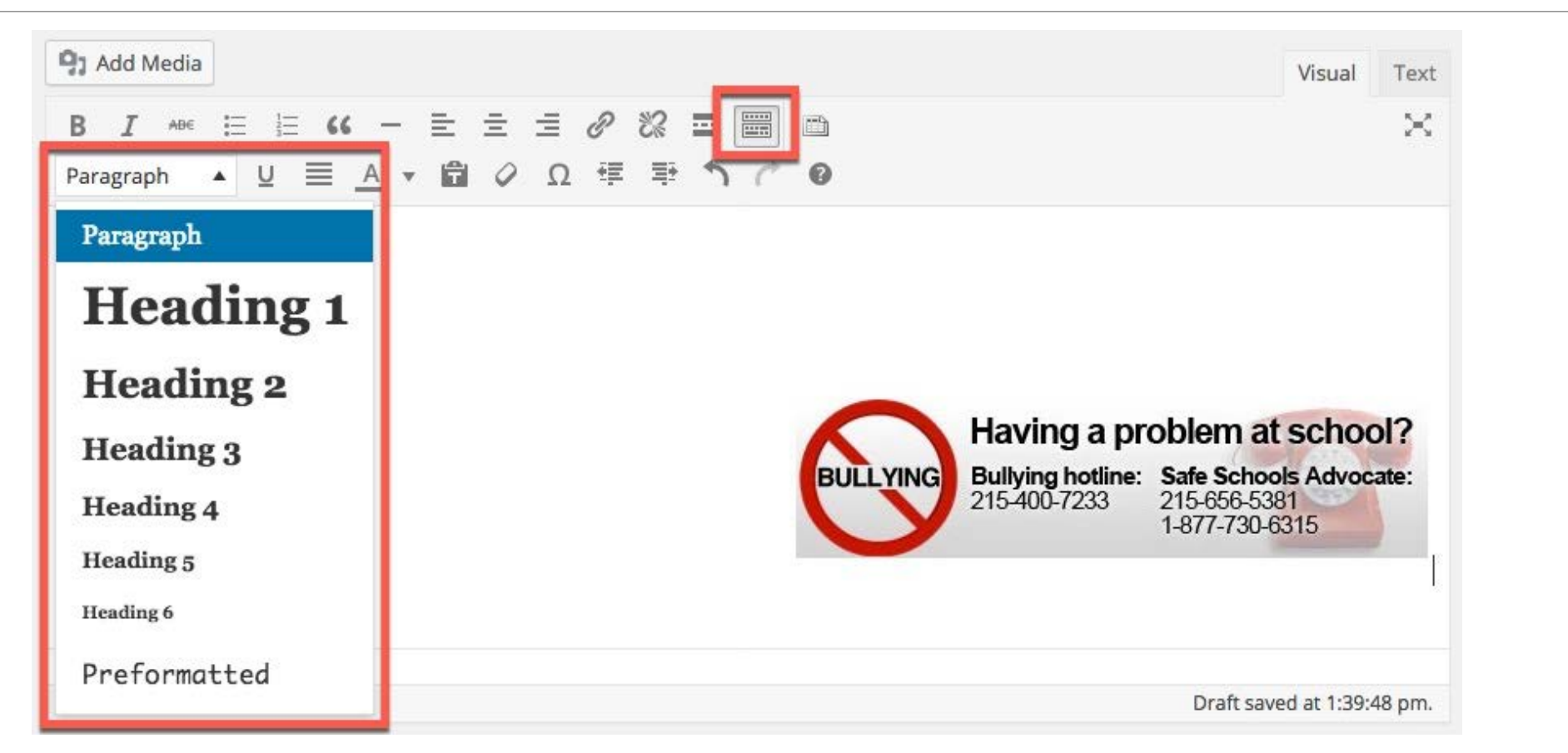

# Images

Alternative Text on the Web

Every image must have an alt attribute

Some images are

Functional (click on them)

Informational

**Decorative** 

# How Text Alternatives Are Used

Provides equivalent information for users who cannot access the information in the image

- ◦Screen readers use this to communicate the **meaning** or **function** of the image for those who cannot see the screen
- ◦Speech to text applications such as Dragon Naturally Speaking use this to **identify** what element the user is talking about

─"Click Go"

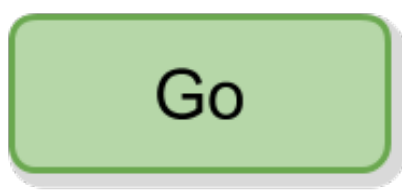

# Tips For Writing Good Alternative Text

Ask

"**What message am I trying to convey?**" "**What function does this image play?**"

If the description is over 100-125 characters (20-30 words) reconsider your approach

Many alt attributes are significantly shorter (3-8 words)

# Things to avoid with alt text

- Don't use verbs like "click here to", "go", or "return"
- Don't include words like "image of", "graphic", or "link to"

### Informational Images

Does this image convey information that needs alt text?

alt="No Bullying: hitting, Cyber bullying, gossiping, pushing, rumors, lies, name calling, teasing, mean words, threats"

#### **Bullying Prevention**

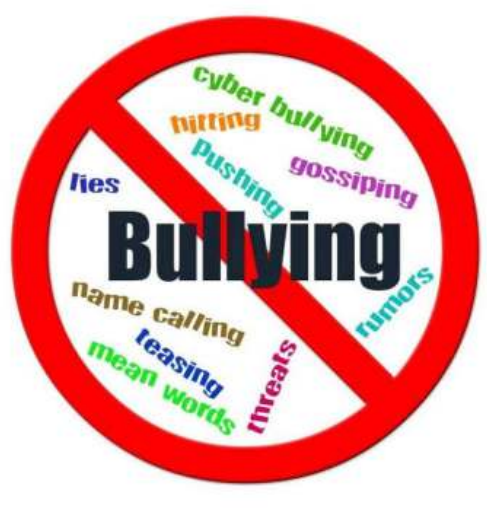

### **Bullying Prevention Resources and Information**

Students or parents/guardians of students who have been bullied or witnessed bullying in or around school should immediately report such incidents to the school principal or other adult staff.

If there is no response, then the incident should be reported to the District's Bullying Hotline at 215-400-SAFE (7233).

#### **Welcome**

Welcome to the School District of Philadelphia's page on Bullying Prevention. Here you can find the District's official policy on student bullying and some useful resources for preventing bullying and reporting it when it occurs.

- Bullying Policy and Procedures
- Facts for Educators
- Facts for Parents
- Facts for Students

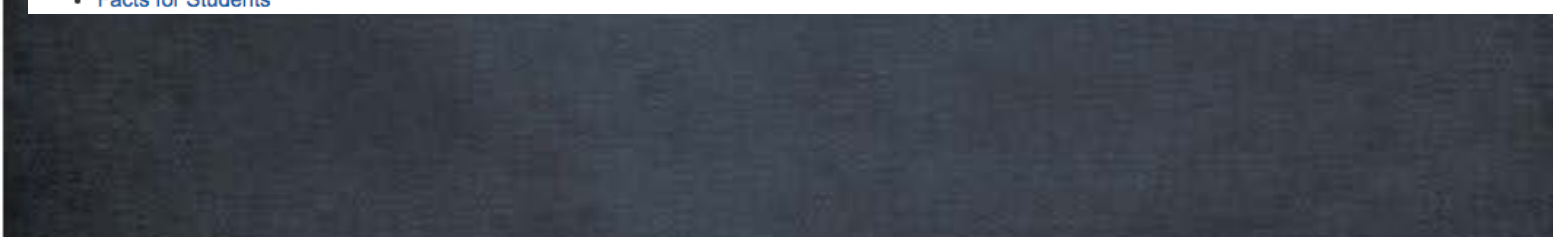

### Functional Images

What will screen readers hear?

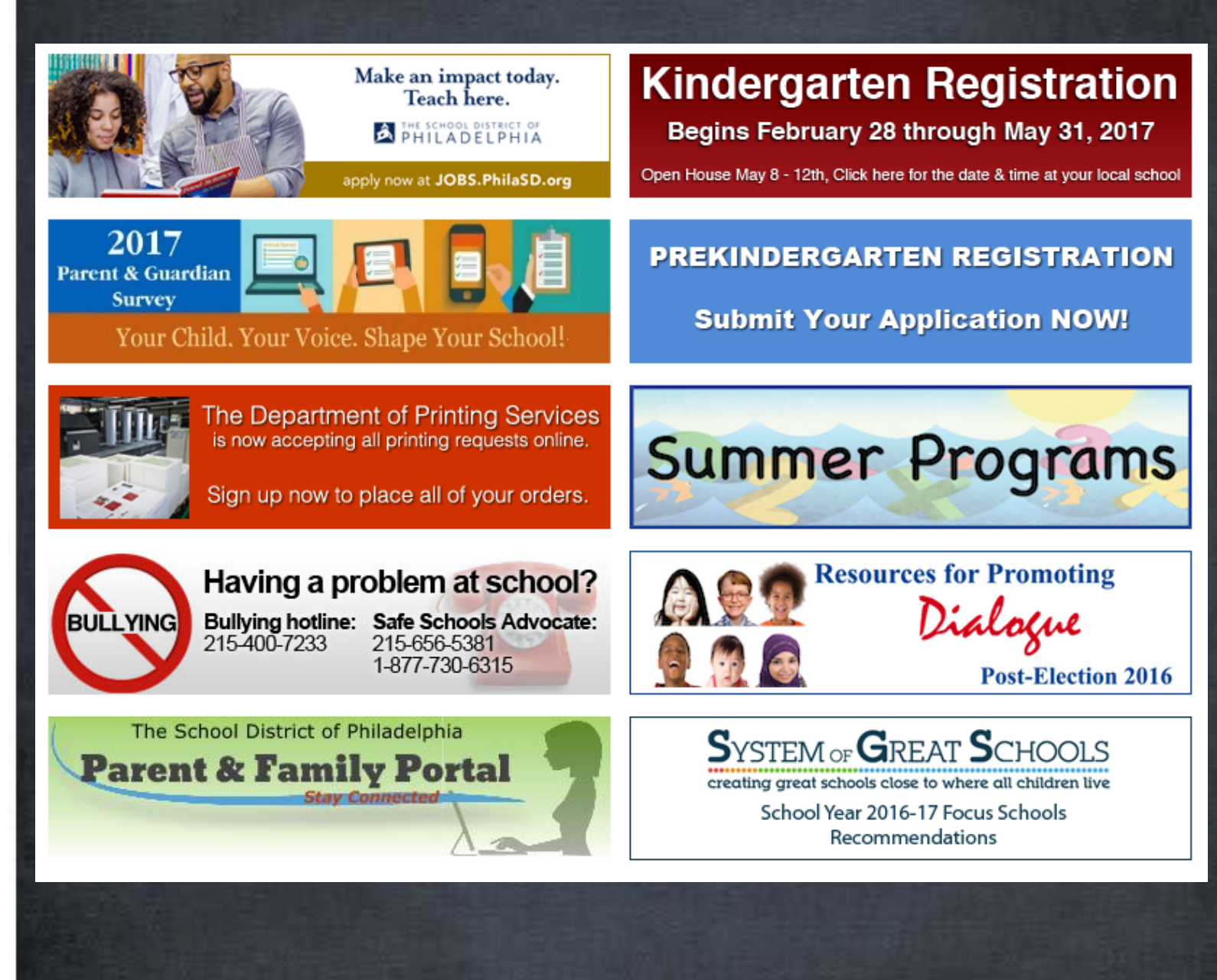

### Only get partial descriptions

### alt="Printing Services"

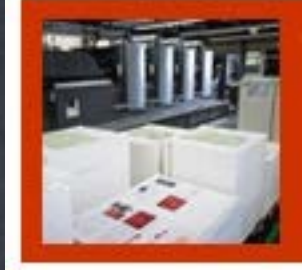

The Department of Printing Services is now accepting all printing requests online.

Sign up now to place all of your orders.

alt="Having a Problem at School? Bullying Hotline: 215-400-7233"

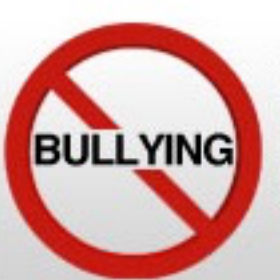

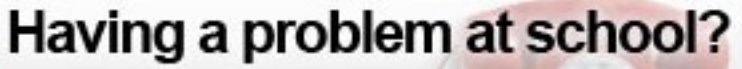

215-400-7233

**Bullying hotline: Safe Schools Advocate:** 215-656-5381 1-877-730-6315

### Decorative Images

These images only add visual interest and don't convey significant information

They can be ignored by screen readers

Use alt=""

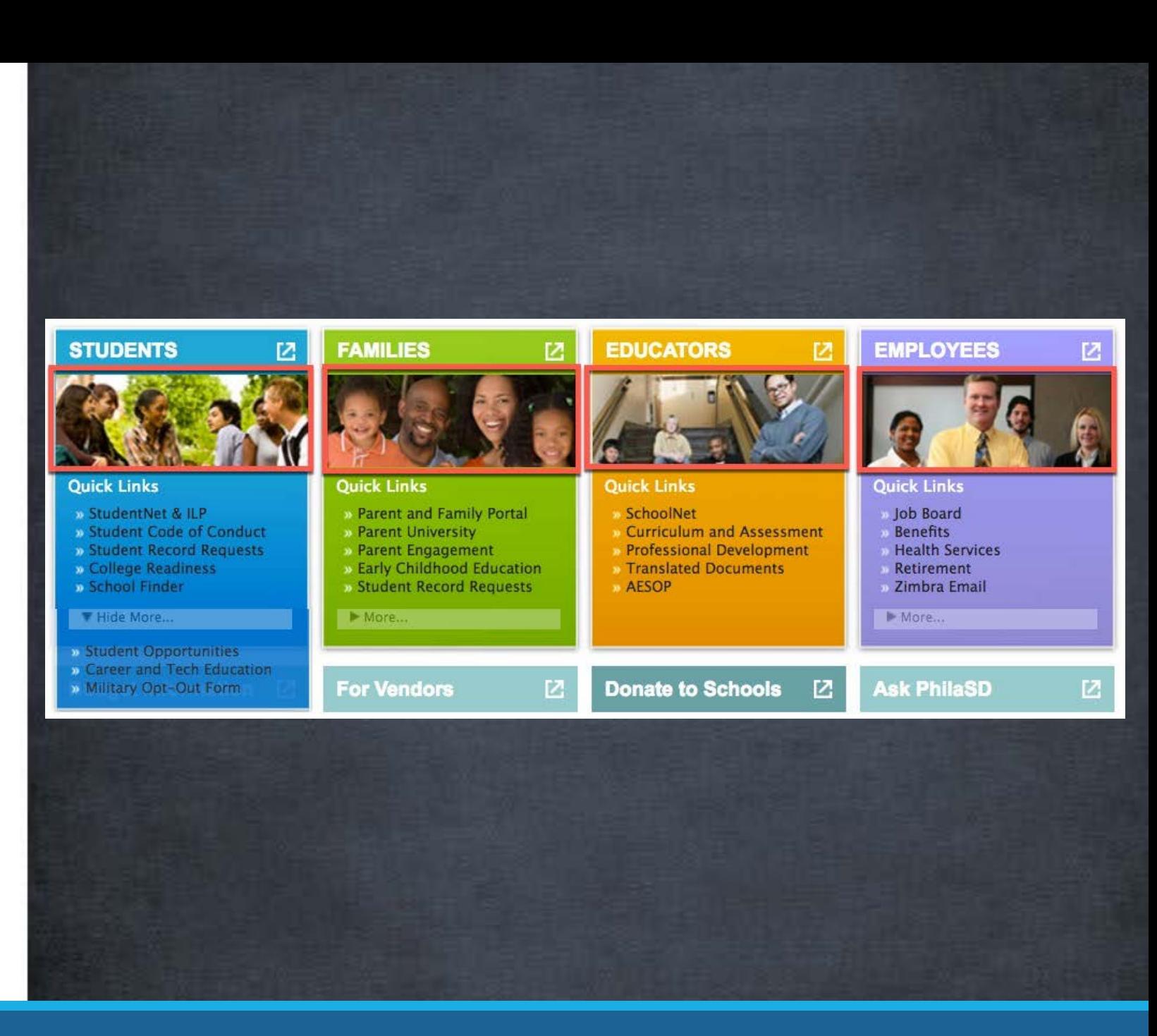

# Images of Text

Images of text cause problems because of pixelization when zoomed in

Images of text can only be used for logos

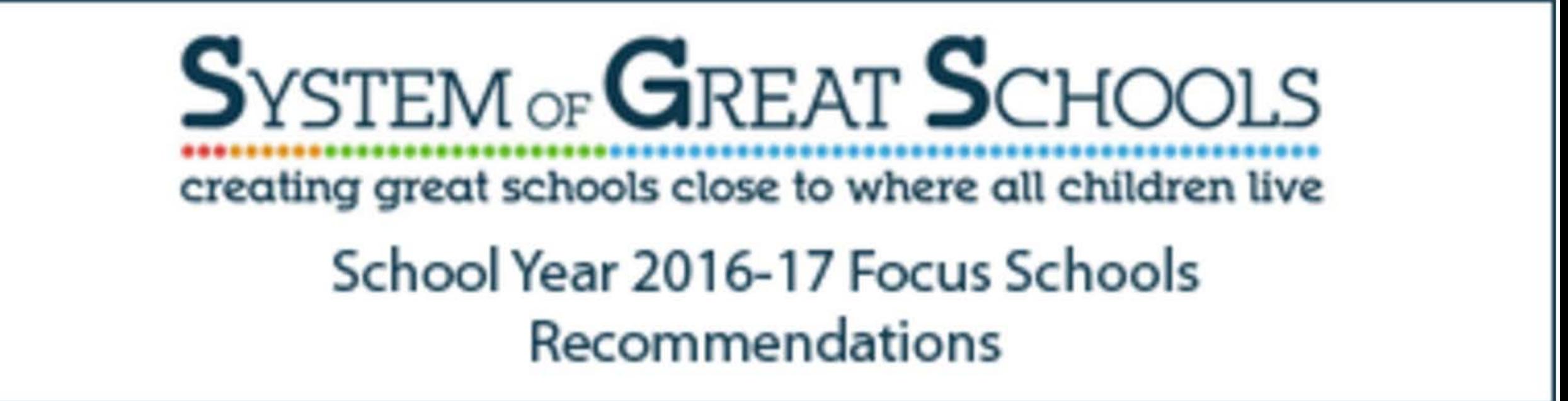

# Adding alt text in WordPress

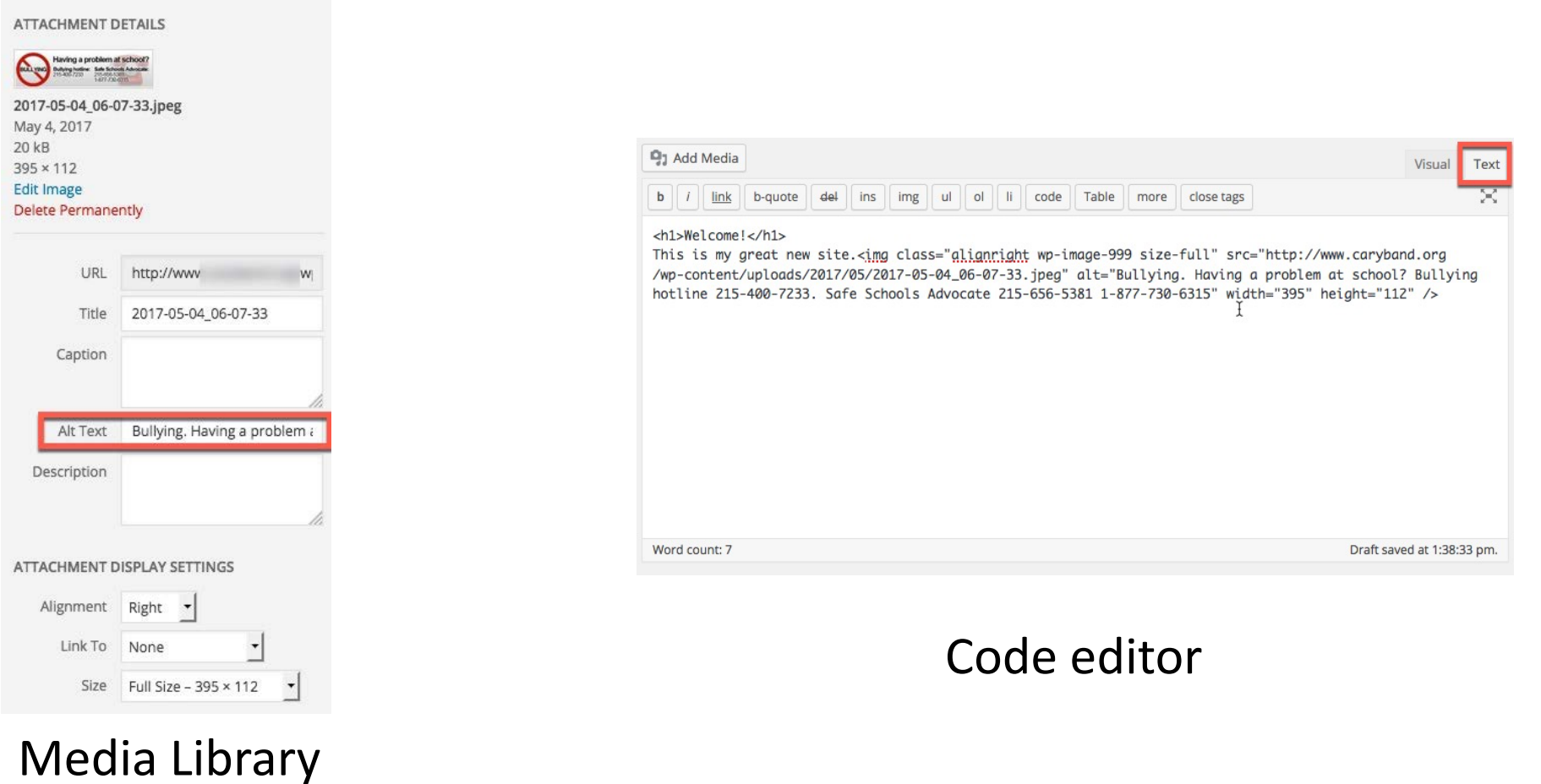

# Graphs and Charts

# Graphical representation of data

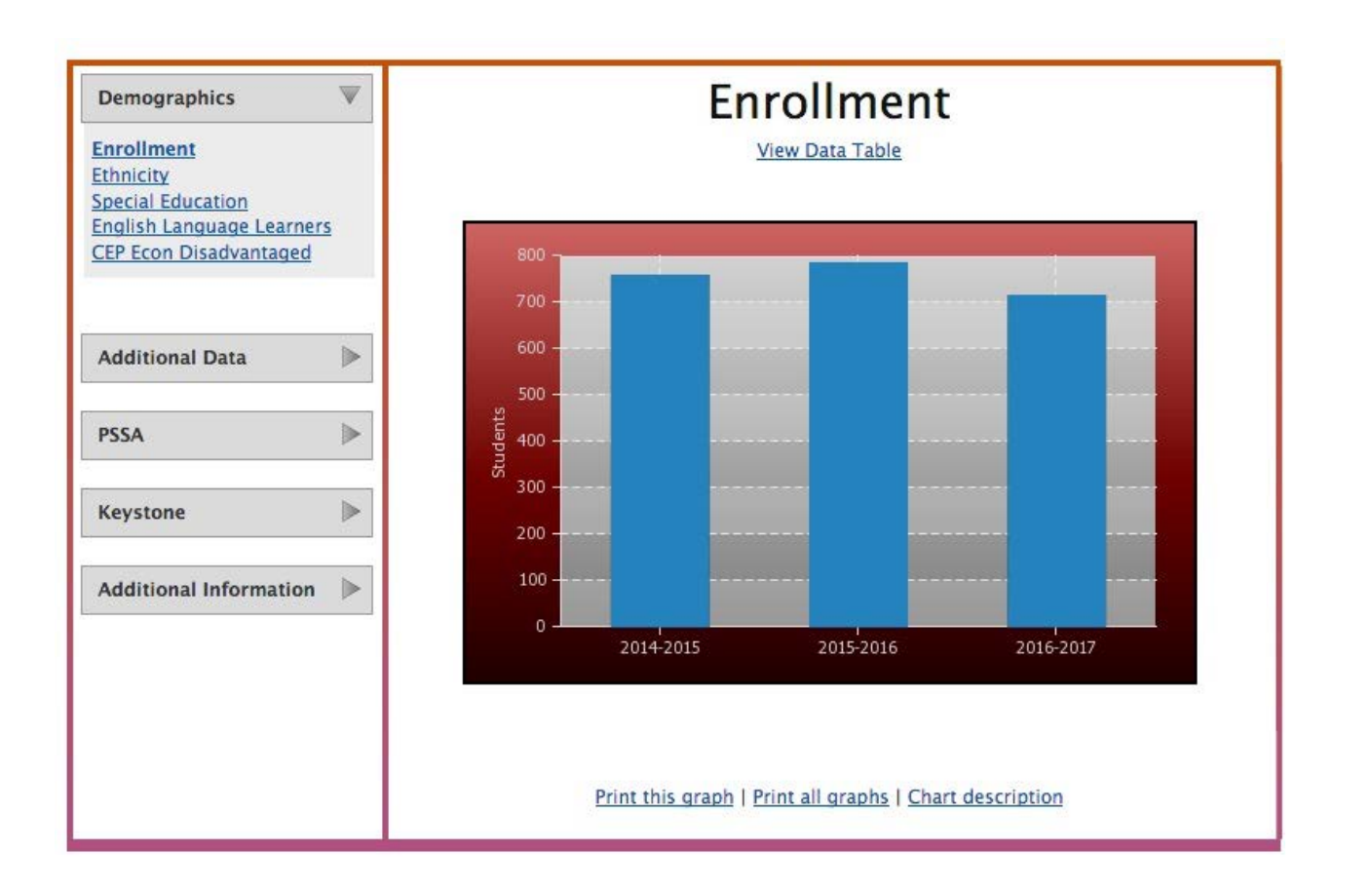

### How does a blind user understand this information?

## Providing the information in another way

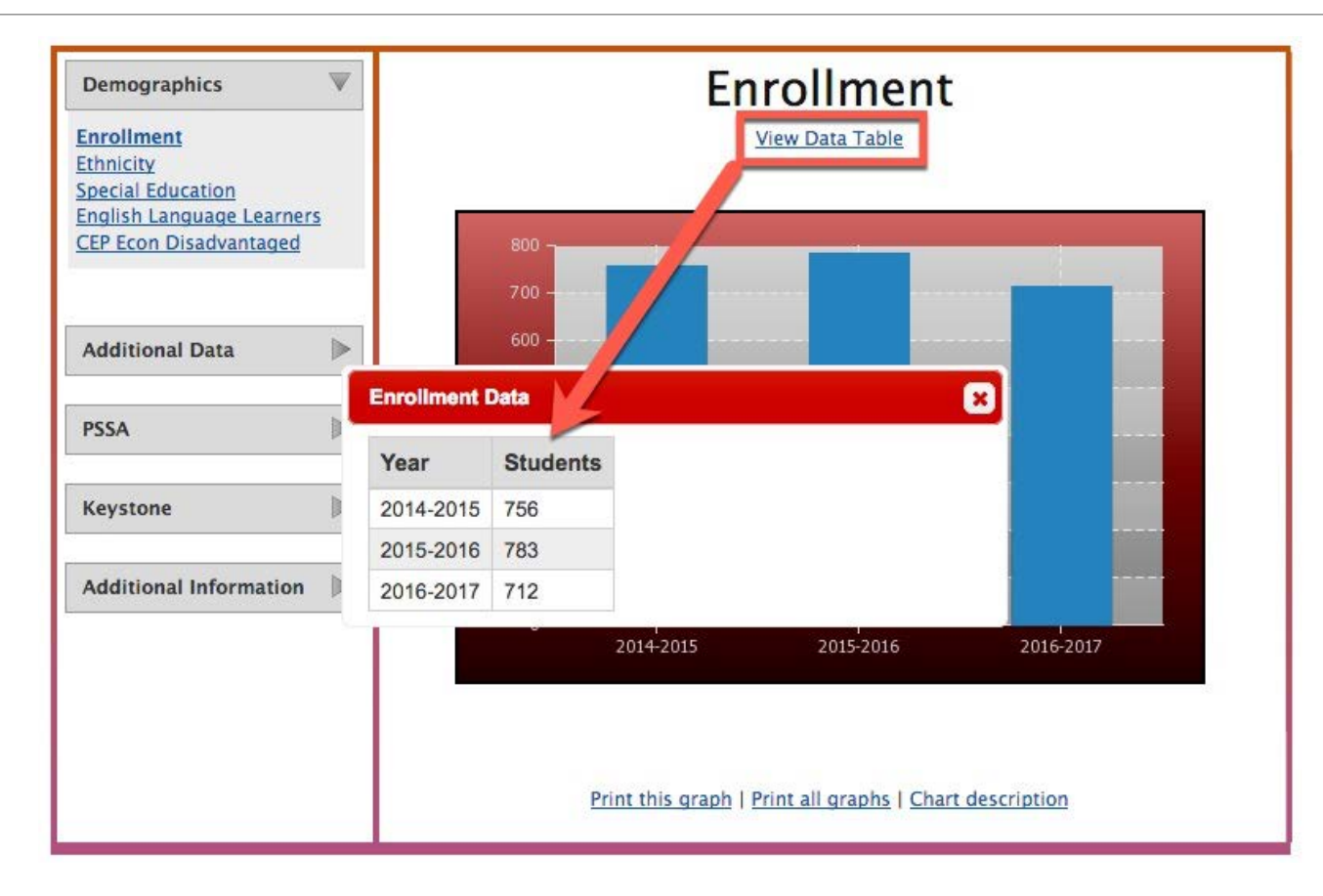

# Color

# Question to ask about color accessibility

Given moderate visual acuity loss, can a person read this content without the aid of assistive technologies?

### WCAG 2.0 defines formulas for determining color combinations that have sufficient contrast

### Which parts of the screen have contrast problems?

Some problems will be more obvious

Some will be difficult to determine without testing tools

Bottom line: Don't trust your own eyes to determine pass/fail

#### THE SCHOOL DISTRICT OF PHILADELPHIA **Warren G. Harding Middle School**<sup>6-8</sup> Principal **Mary Sanchez** 2000 Wakeling St. Philadelphia PA 19124 Phone: 215-537-2528 **Ca** Get Directions **Comments or Questions Contact Us** Home **Comments or Questions About Us** • From is required. **News & Events** - First Name is required. **Our Faculty & Staff** - Last Name is required **Policies** · Role is required **For Parents** · Grade Level is required. **For Students** - Feedback Comments is required **Contact Us** If you have a comment or question please complete the following form. When you have finished please press the Save button on the bottom left of the window to submit the form. **Other Resources** From SchoolNet FamilyNet Your email address **Parent Resources** Subject Your area of concer **Student Resources** Pa Department of Education **First Name Teaching & Learning** PTRN Last Name **Redbird Advanced Learning Reading Plus** Topic Lexia Learning Your area of concern. Select One Role Student Teacher Parent Administrator Academy WAVES Not Applicable **STARS** Grade Level Seven CEight ONot Applicable  $\circ$  Six Feedback Comments Type you comments here save Warren G. Harding Middle School · About Us · News & Events · Our Faculty & Staff · Policies · For Parents · For Students · Contact Us Warren G. Harding Middle School<br>2000 Wakeling St. Philadelphia PA, 19124 Phone: 215-537-2528 © The School District of Philadelphia

### What passes and what fails

Only the highlighted text has sufficient contrast with the background colors

#### **SALACHEOL DISTRICT & PHILADELPHIA** Warren G. Harding Middle School. Frincipal<br>Xary Karehez Comments or Quastiona · From is required. ews & Events · First Plants is required. **Jur Faculty & Staff** . Lost Khams to required Policies · Reis is required **For Parents** · Smoke Lovel is required. **For Students** · Pasaheach Gommanie is watched. **Contact Us** If you have a comment or queston please complete the following form. When you have finished please prese the Same button on the bottom left of the window to submit the form. **Ron** Your armii address **Sudent** Your area of consent **First karte Last Name** Taste Your area of concern **Rale** Salset On **St.oant** lesener Acasemy **Ber And entre** Grada Love 溫室 **Feedback Carmenia** Type you commanie vers. **BOXC** The Rebel D striet of Philosophia

# Forms

What information goes in each input?

Which one is the first name and which one is the last name?

Which fields are required?

### **Comments or Questions**

If you have a comment or question please complete the following form. When you have finished ple submit the form.

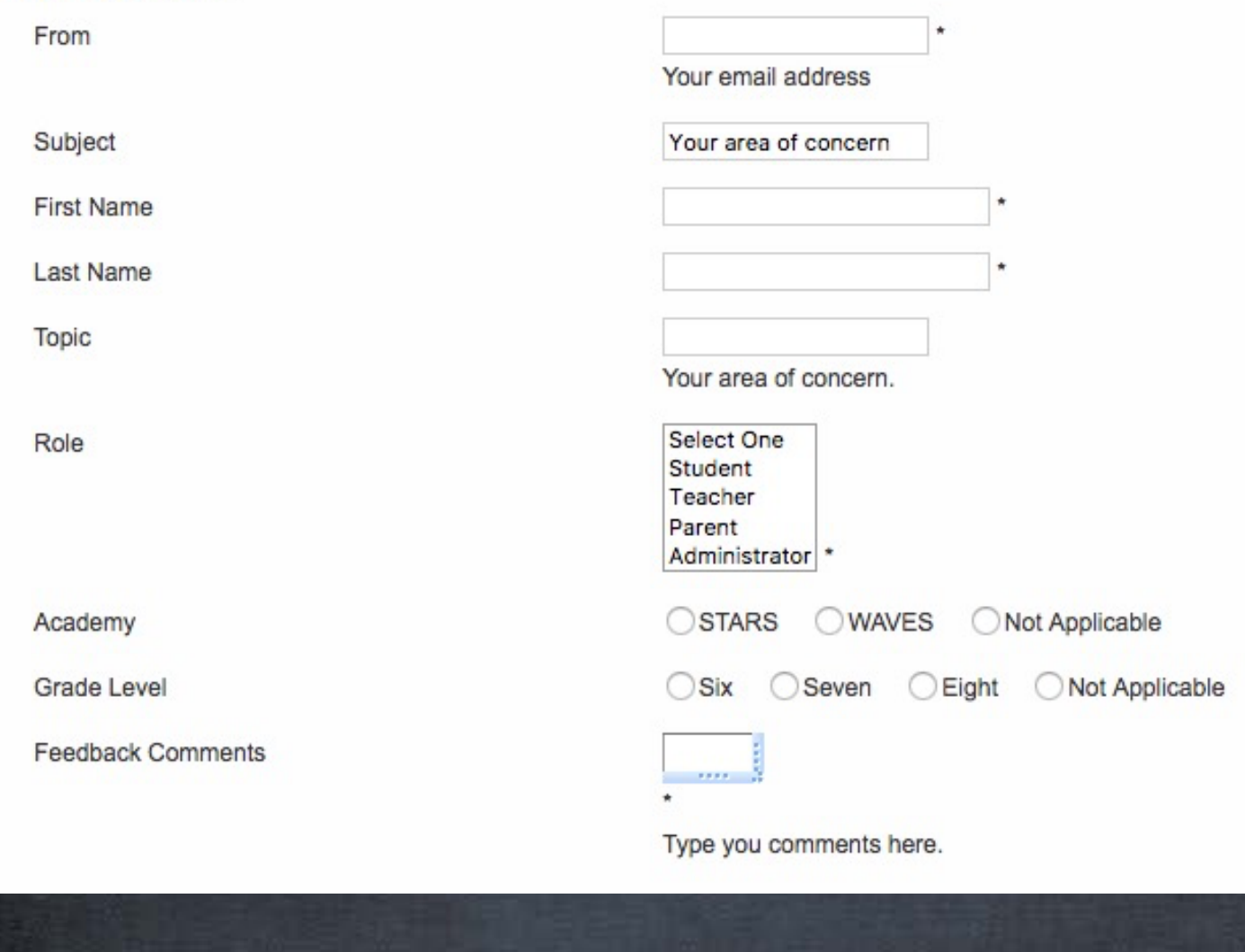

### Will errors be apparent to users?

#### **Comments or Questions**

- From is required.
- First Name is required.
- Last Name is required.
- Role is required.
- Grade Level is required.
- Feedback Comments is required.

If you have a comment or question please complete the following form. When you have finished please press the Save button on the bottom left of the window to submit the form.

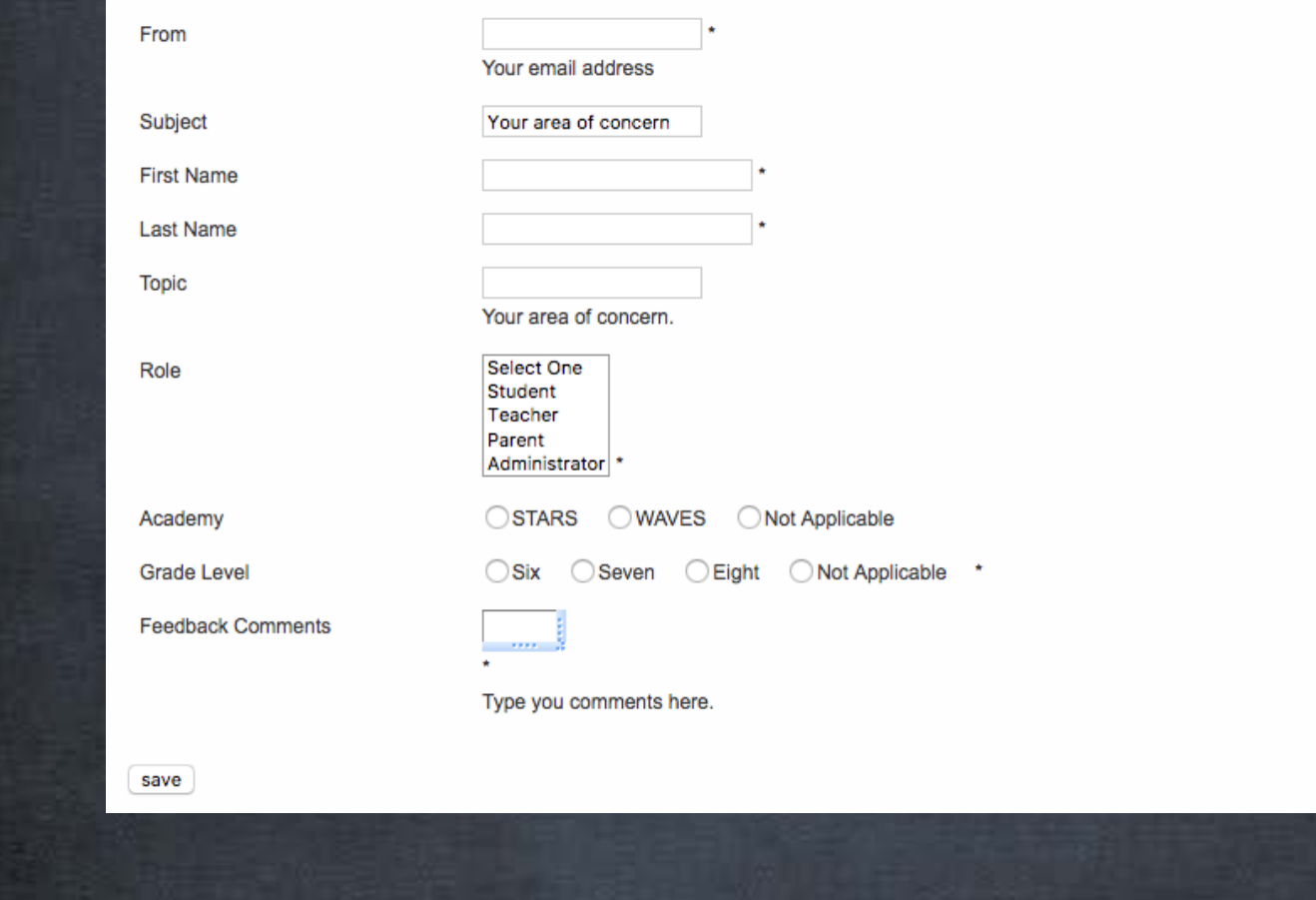

# Interactive Components

### Interacting with content

- Can users interact with these custom components?
- Cant they change the slides?
- Can they pause and change the rotating headline?

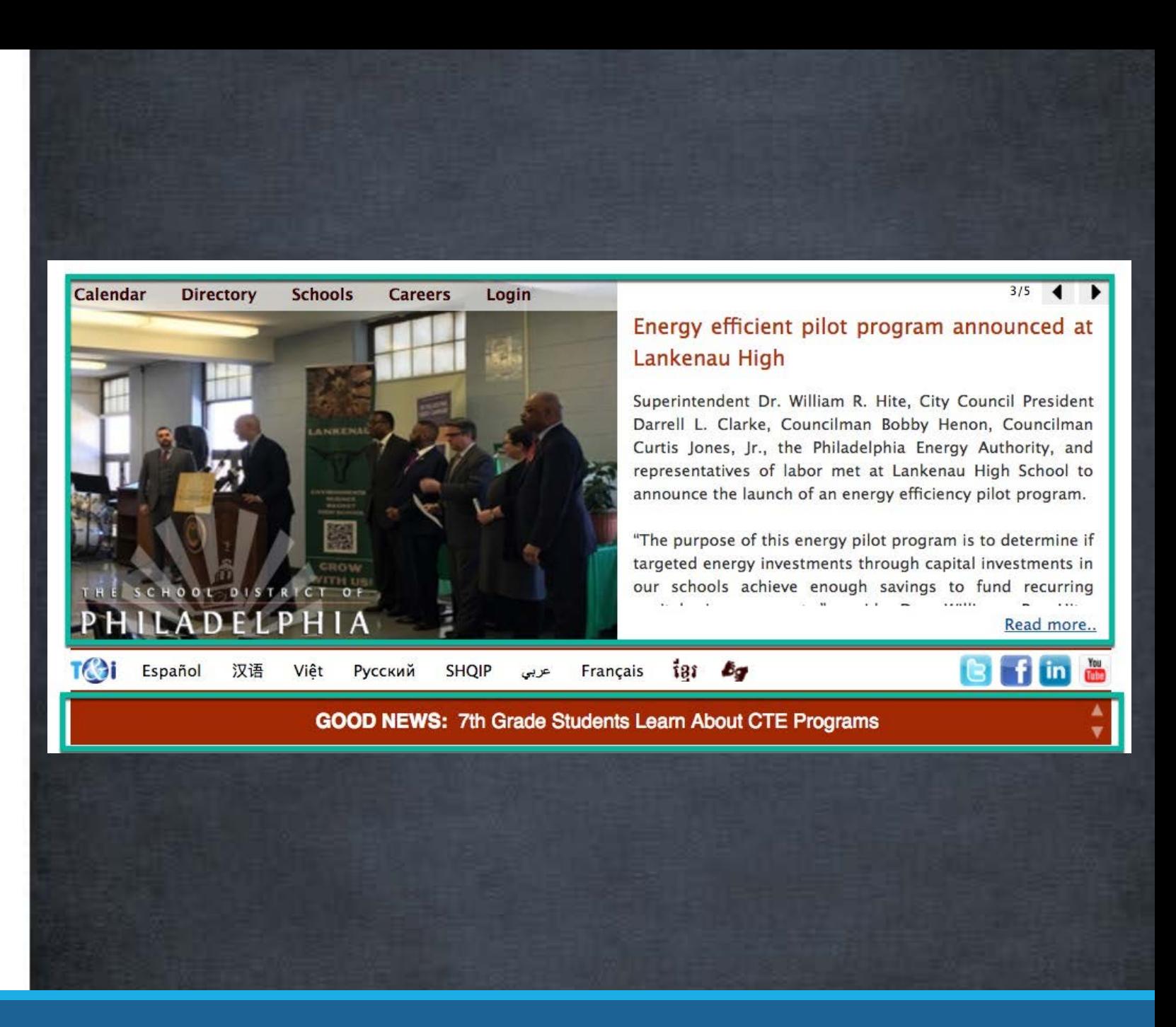

### Notifications of updates

Keyboard users and screen reader users can get to these controls

But some screen reader users will not know what their function it

Screen reader users won't know that something changed after clicking an arrow button

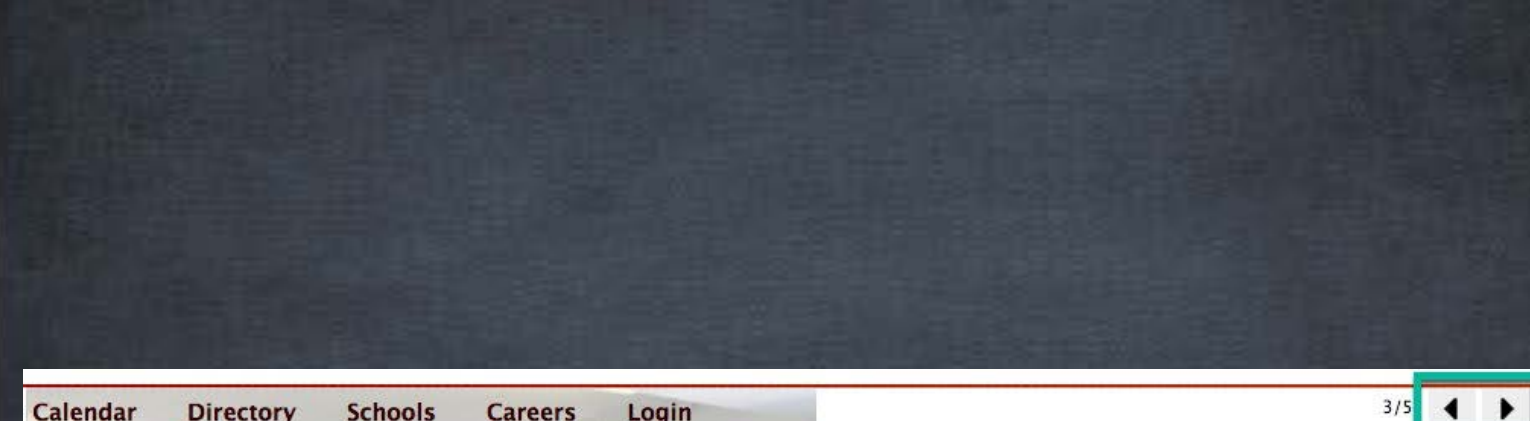

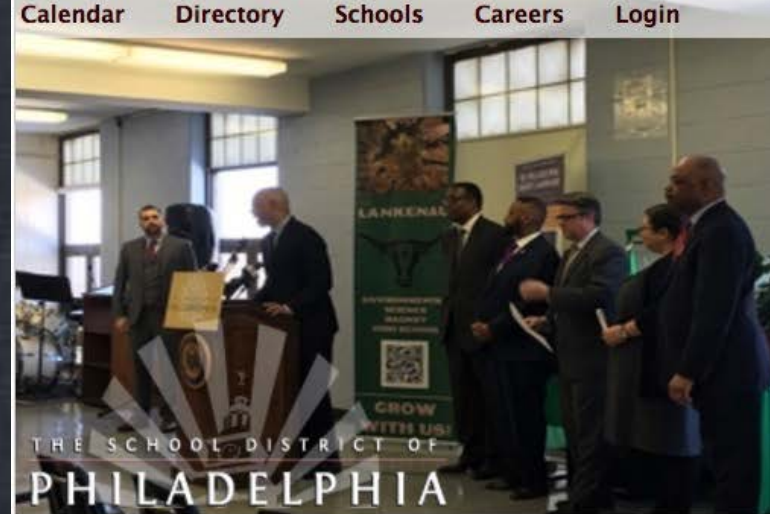

#### Energy efficient pilot program announced at Lankenau High

Superintendent Dr. William R. Hite, City Council President Darrell L. Clarke, Councilman Bobby Henon, Councilman Curtis Jones, Jr., the Philadelphia Energy Authority, and representatives of labor met at Lankenau High School to announce the launch of an energy efficiency pilot program.

"The purpose of this energy pilot program is to determine if targeted energy investments through capital investments in our schools achieve enough savings to fund recurring Read more.

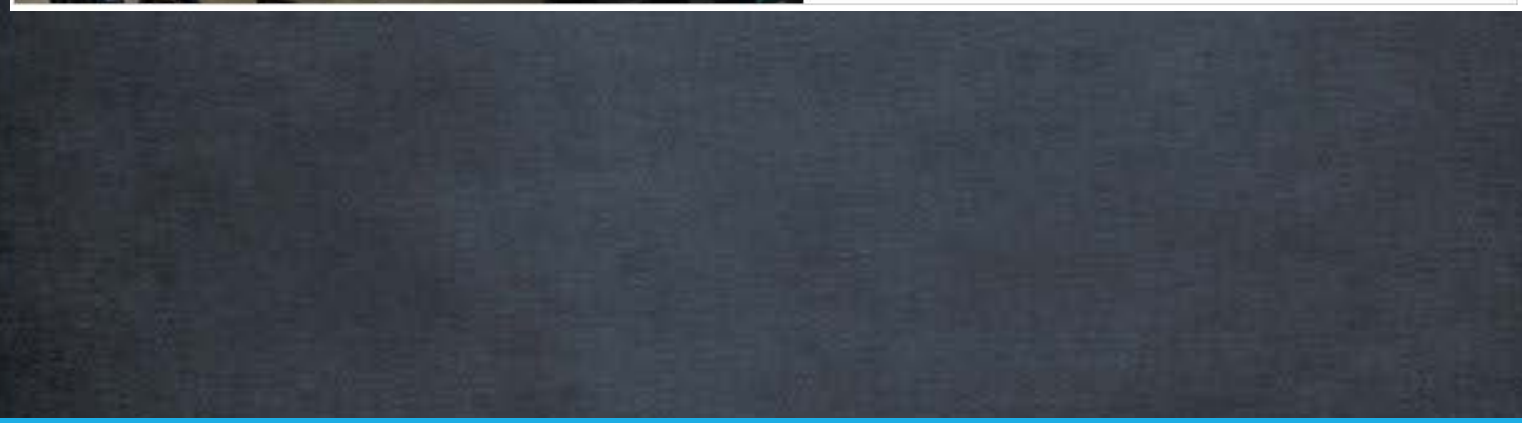

### Keyboard access

Mouse users can rotate the contents

But keyboard users cannot get to the controls to rotate the message

There is also no way to pause the message

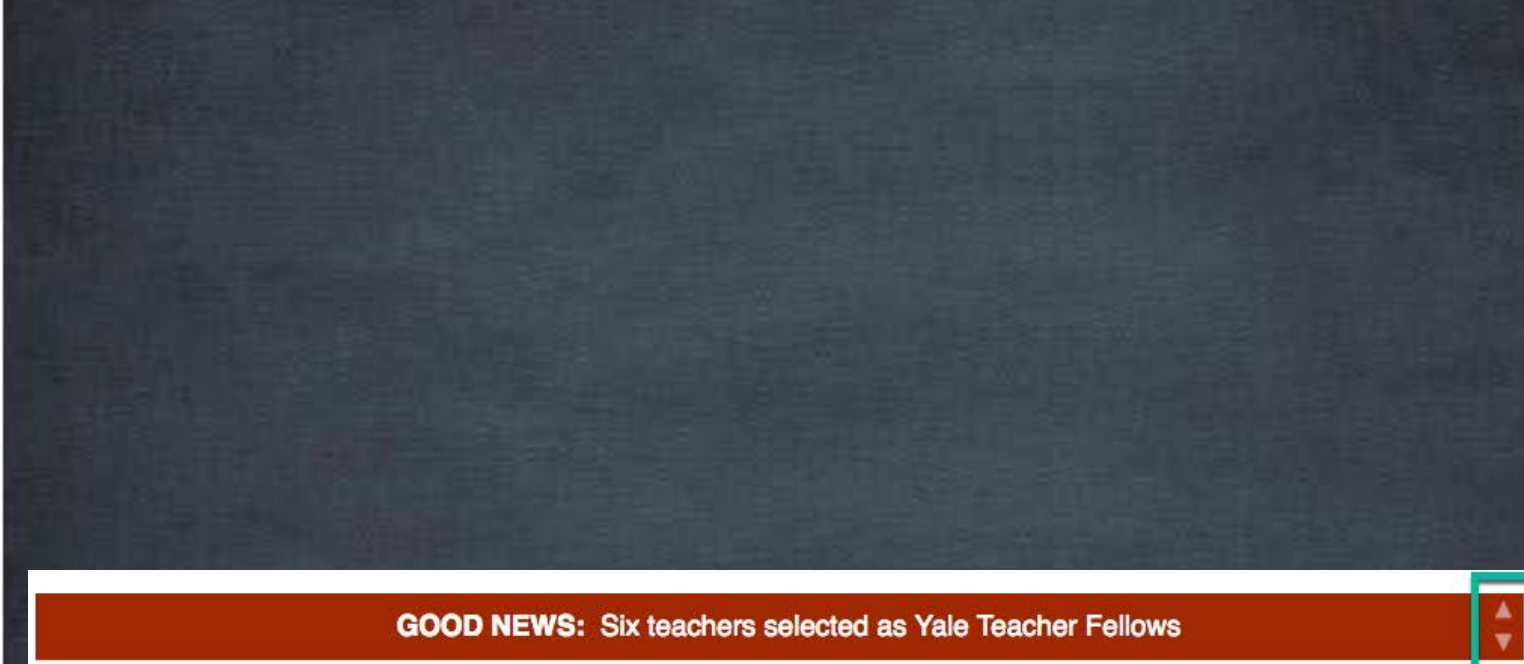

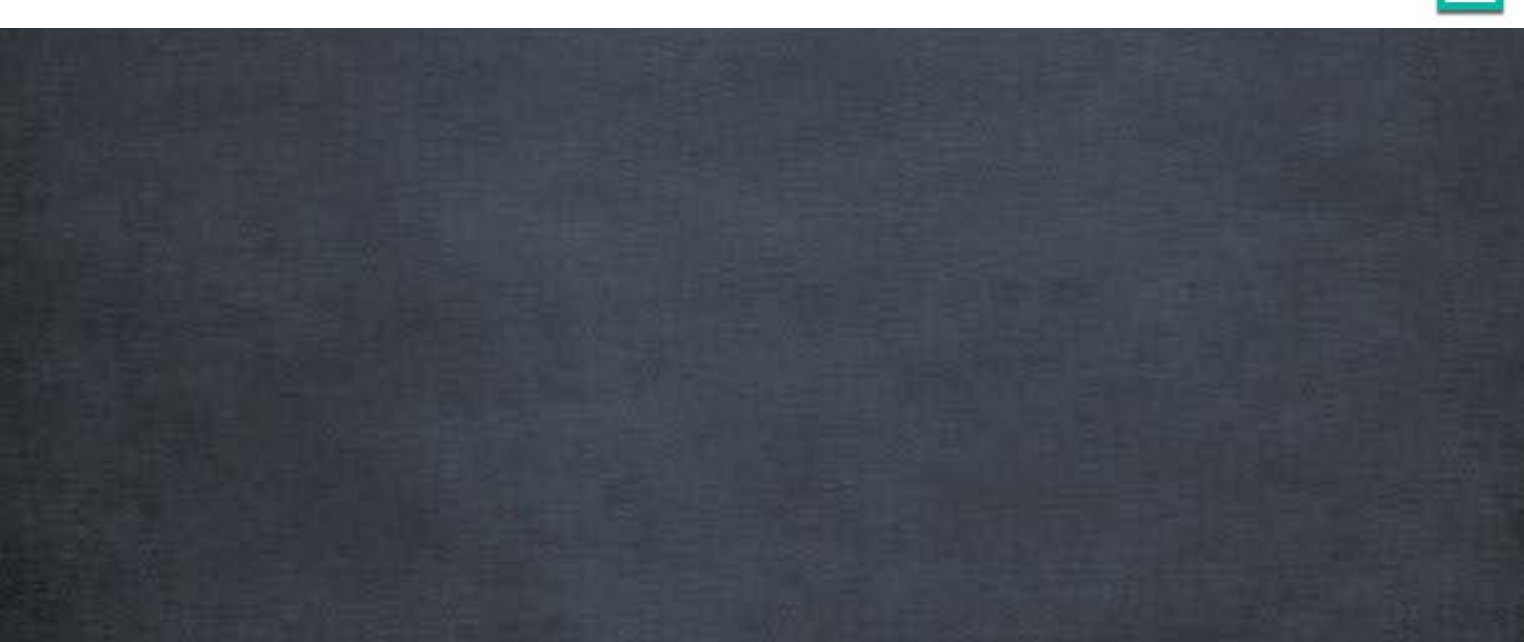

# Video Accessibility

Three aspects

Captioning Audio Description Accessibility of the Player

## **Captions**

playing")

Captions present spoken text and other significant sounds from the video ◦Dialog (including who is speaking) ◦Non -speech information ("door slams", "music

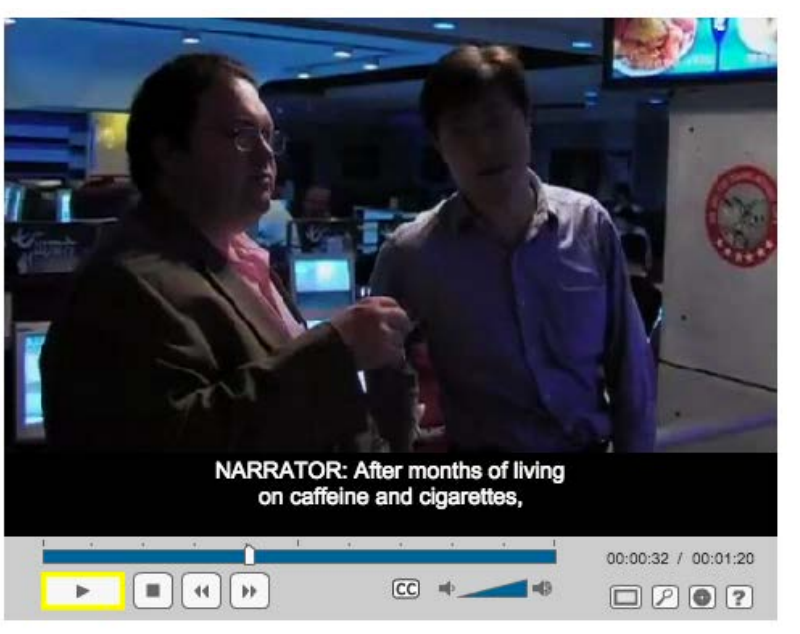

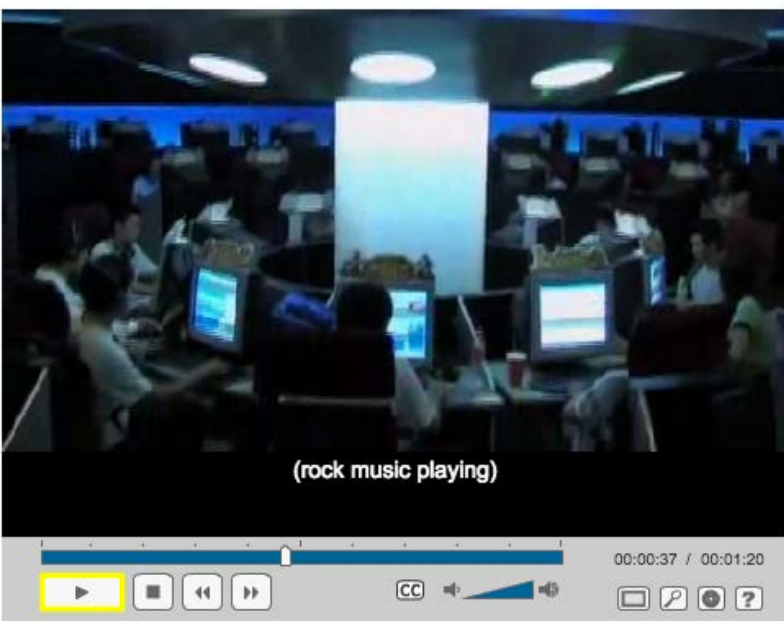
### Creating Captions

It requires a human creating the transcript of the text

Machine-generated captions contain too many errors

Which is it?

### Is this a cosine or a cosign?

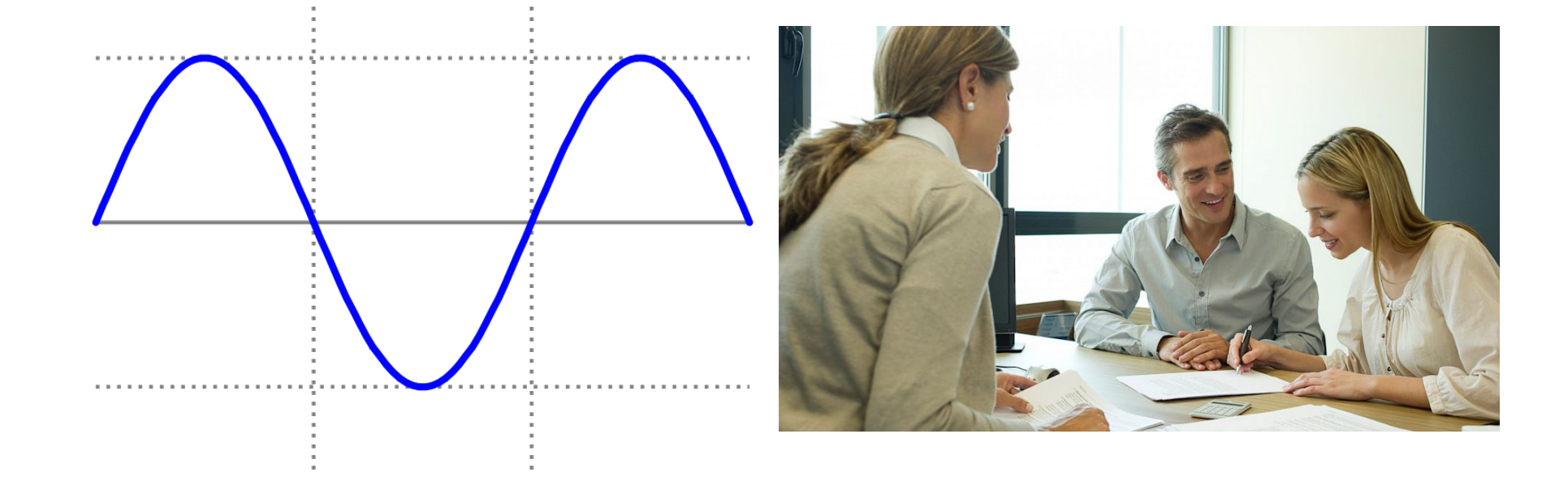

## Audio Description

Describes what is happening in the video for those who cannot see the video

Add an extra audio track describing the significant information being conveyed

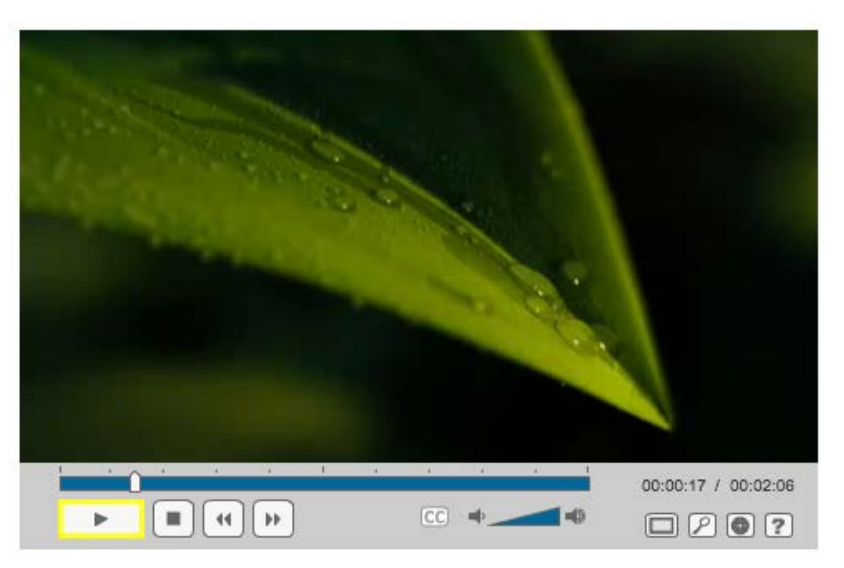

"Tiny droplets of water trickle down its surface forming one large drop"

<http://main.wgbh.org/wgbh/pages/mag/description.html>

## Audio Description Strategy

### Avoid the need for audio description ◦ Describe what is happening in the video while it is happening

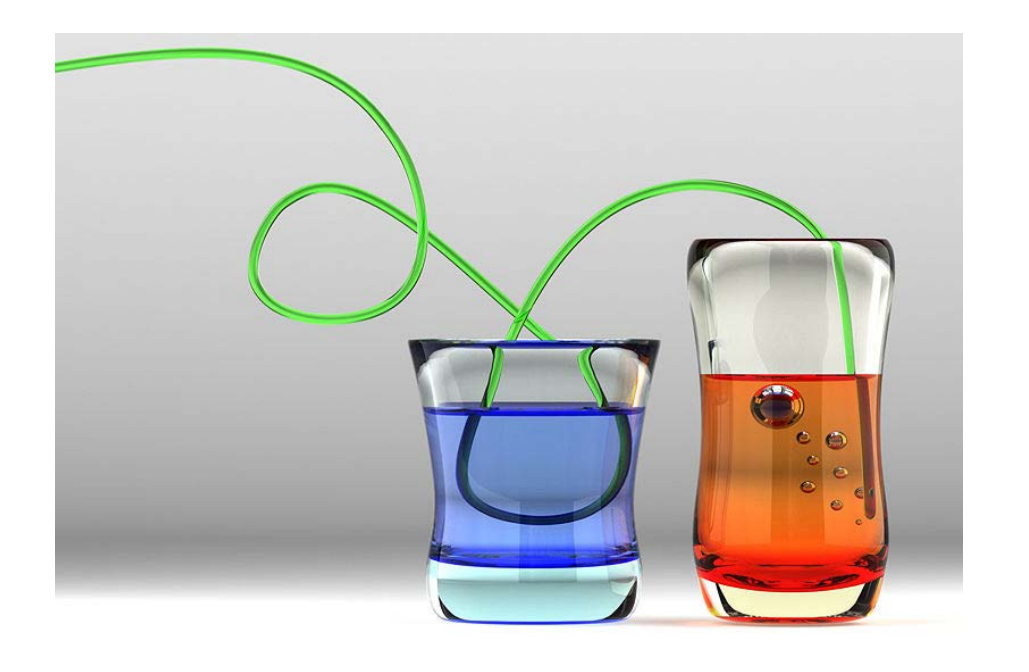

Incorrect: "Look what happens when a tube enters the liquid."

Correct: "Where a green tube enters some glass containers, the tube appears to be broken and appears to start over again from a little ways away. The same thing appears to happen again, inside the glasses, as the green tube enters either liquid. "

[Image from Mehran Moghtadai and Wikipedia Commons](http://en.wikipedia.org/wiki/File:Glass_is_Liquide.jpg) 

## Video Player Accessibility

Can a non-mouse user control the video?

- ◦Play
- ◦Pause
- ◦Adjust volume
- ◦Change the time position ◦Turn on captions

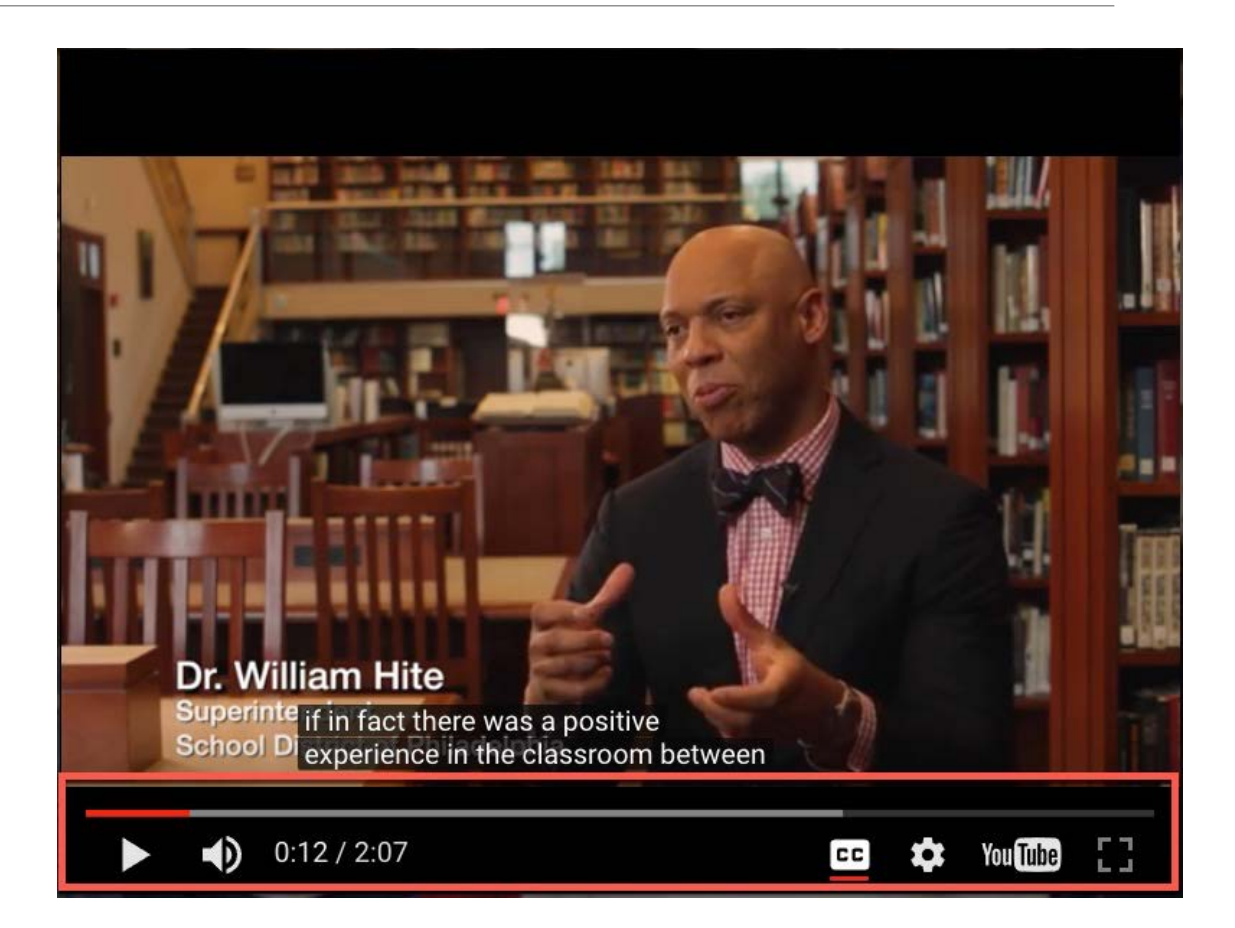

# Accessible Documents

BEST PRACTICES, TIPS, AND TECHNIQUES FOR ACCESSIBILITY

### Goals

Look at the most common tools: Word and PowerPoint

- Consider design for accessibility
- ◦A format or style might be inaccessible
- ◦It might require more work to make accessible
- ◦It could be more complicated for all users

How to make most documents accessible with minimal effort

Summary of additional steps for PDFs

### Microsoft Word

Versions 2013 or 2016 produce best results

Use the built-in accessibility checker on the File menu

Main take-away points

- Use styles! It is easy and powerful and…. stylish? (to Word geeks)
- Add alternative text to images and make their wrap style in-line
- Never fake it! Use the built-in features to make it:
	- ─ Lists
	- ─ Headings
	- ─ Links (by default it autocorrects to create them)
	- ─ Tables
	- ─ Multiple columns
	- ─ Footnotes / endnotes

Generate PDF with bookmarks, TOC links, properties and accessibility tags

## Check Design and Adjust

Color contrast

Using color alone for meaning

Font size

Font style

Table design

Simulating rather than using built-in features

Avoid images of text

Page header/footer is ignored by screen readers

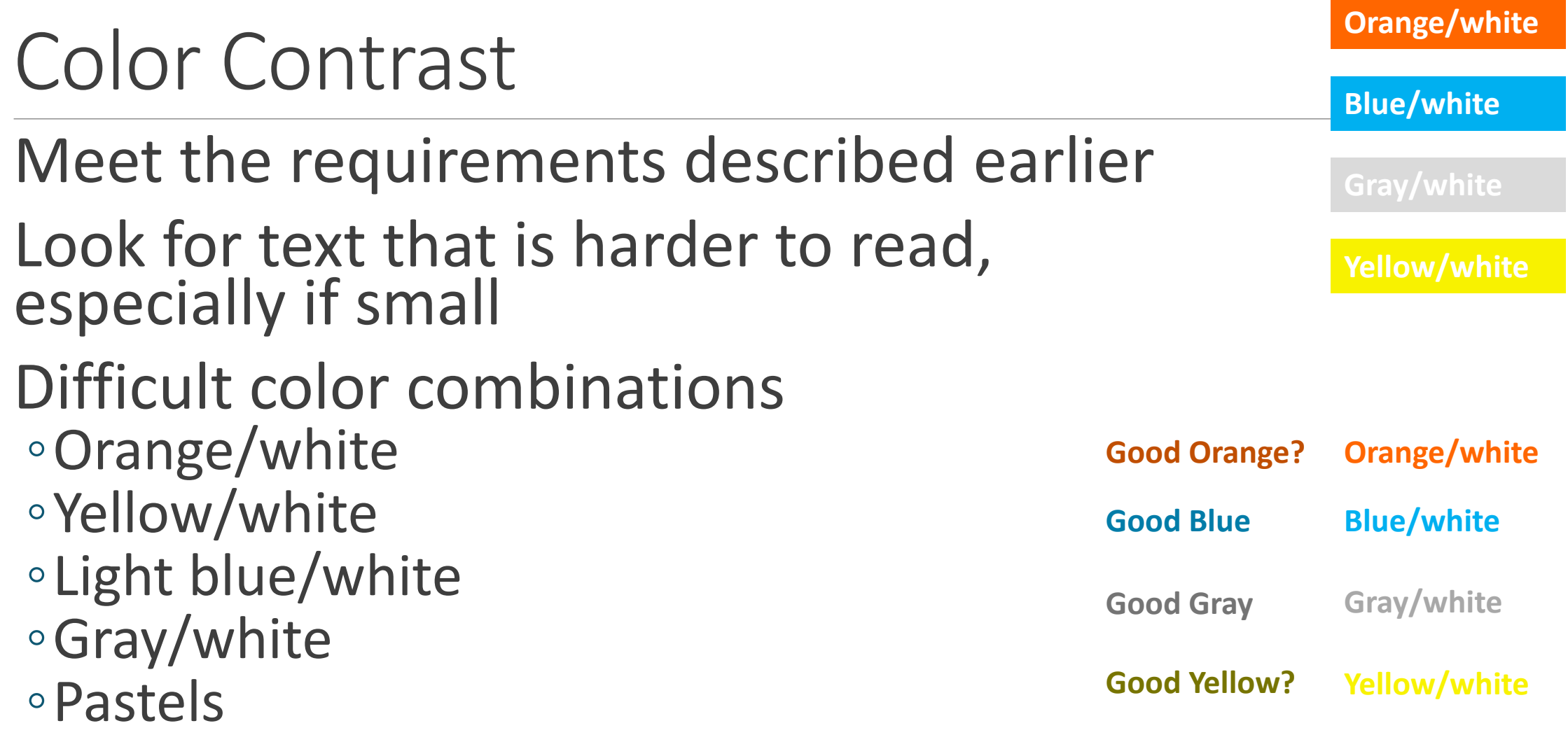

### Color Alone

### Don't use color by itself to convey meaning

### Color is ok, just use something else as well

Schools in red are participating:

Adaire, Alexander School Alcorn, James School Allen, Dr. Ethel School Allen, Ethan School Amy 5 At James Martin Amy Northwest Anderson, Add B. School Arthur, Chester A. School Bache-Martin School \* Baldi, C. C. A. Middle School

### Font Size

### Try to use 10 to 12 depending on the font It should be easy to read ◦Small can be difficult for all users, particularly those with low vision

◦ Small text is hard

## Font Style

Use fonts that are easy to read and clear, such as:

- Calibri
- Helvetica (not in default Windows)
- Tahoma
- Verdana
- Times New Roman

Note: all but Helvetica are 24 point here

### Avoid hard-to-read or artistic fonts:

Windsong

AaBbCcDdEeFfGgIbhIi Gi Kk Ll Mm Un Oo PpQq Rr

Adine Kirnberg Script

Note: these may not come over well to PDF as real text, either

### Tables Headers

They should have header cells top and/or left Should repeat across pages

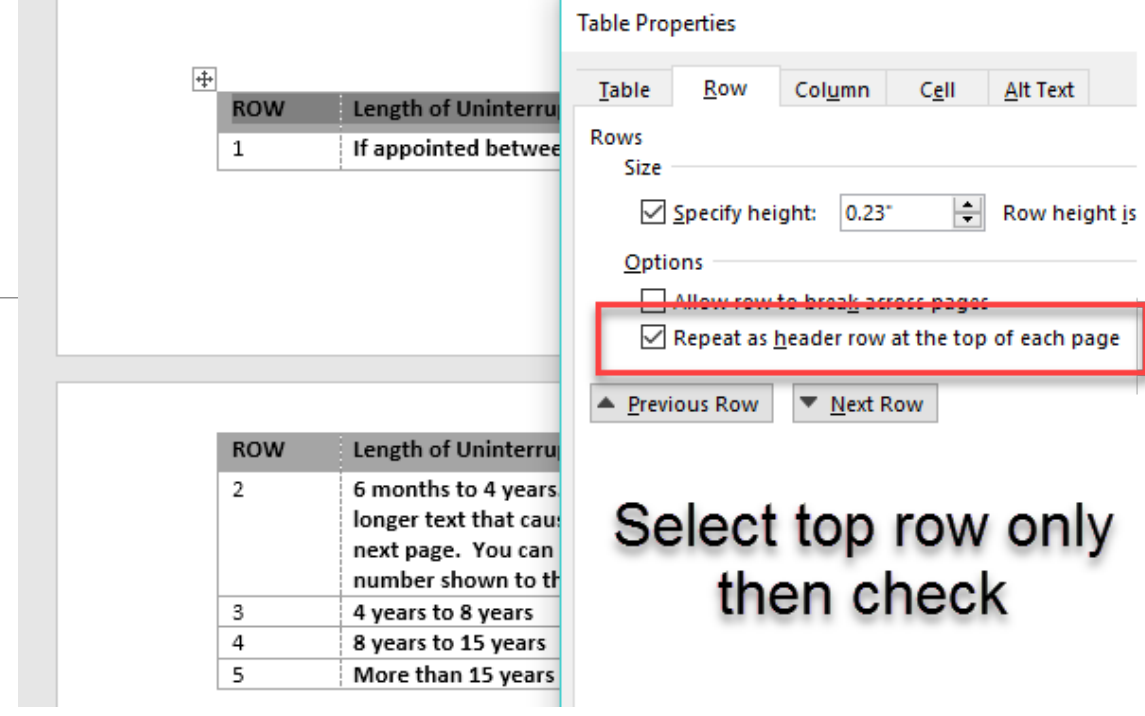

### Avoid This

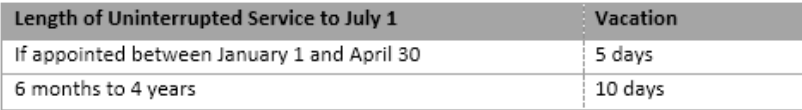

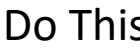

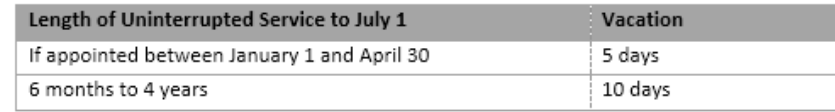

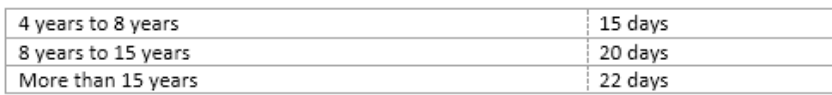

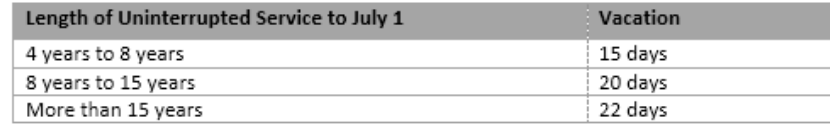

### Table Rows Don't Span Page Breaks

 $\mathbb{R}^n$ 

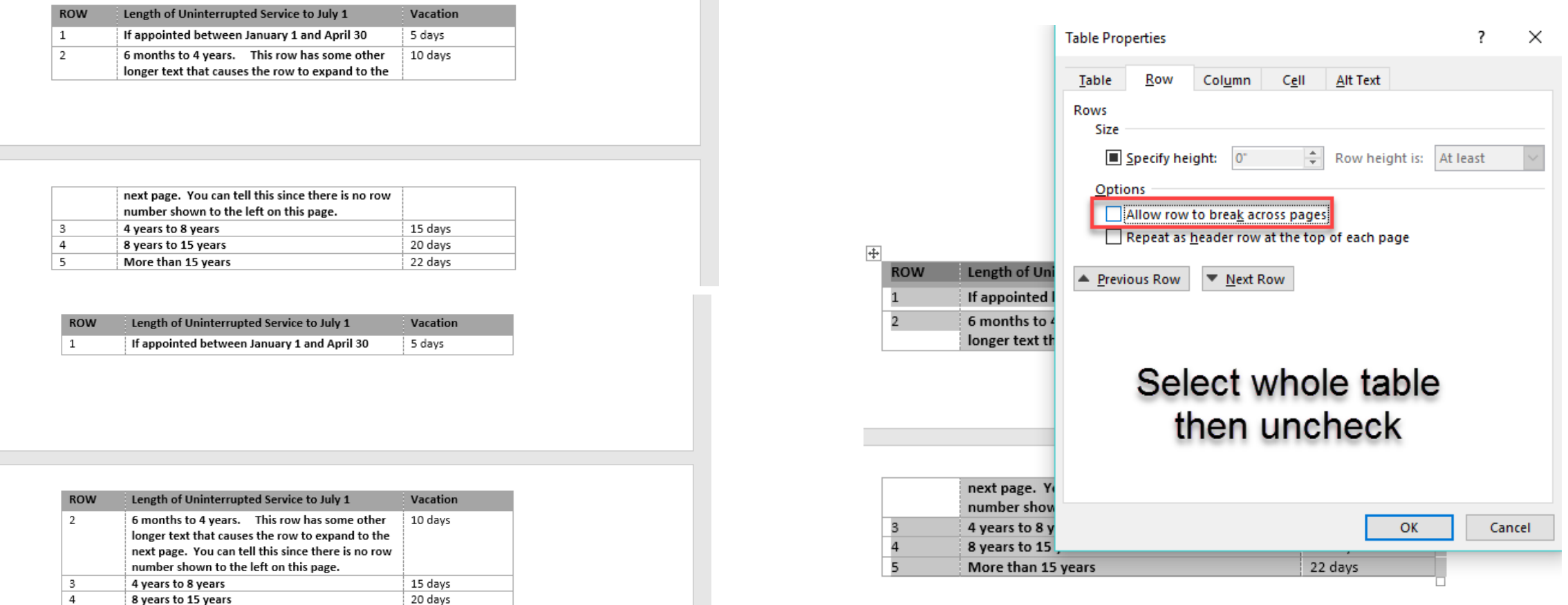

 $\overline{\phantom{0}}$ 

More than 15 years

22 days

## Keep Tables Simple

### If possible, avoid:

- ◦Multiple levels of header cells with merged cells
- ◦Merged rows dividing table into sections
- ◦Merged header cells on left
- ◦Table titles and other information inside the table
- ◦Footnotes from header cells can you put the note before the table?

Always avoid merged data cells

## Simple Table Examples

The **approved** providers for the School District's 403(b) and 457(b) Plans are:

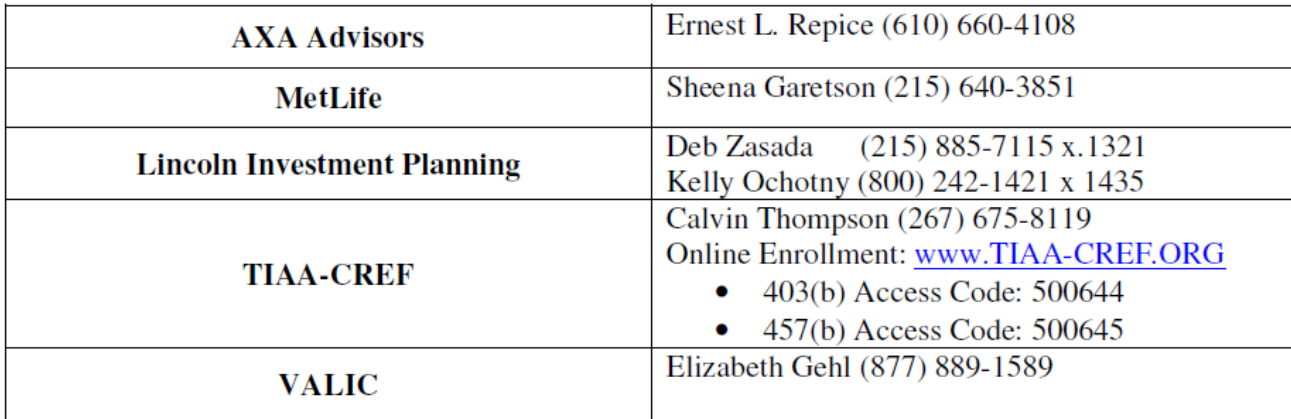

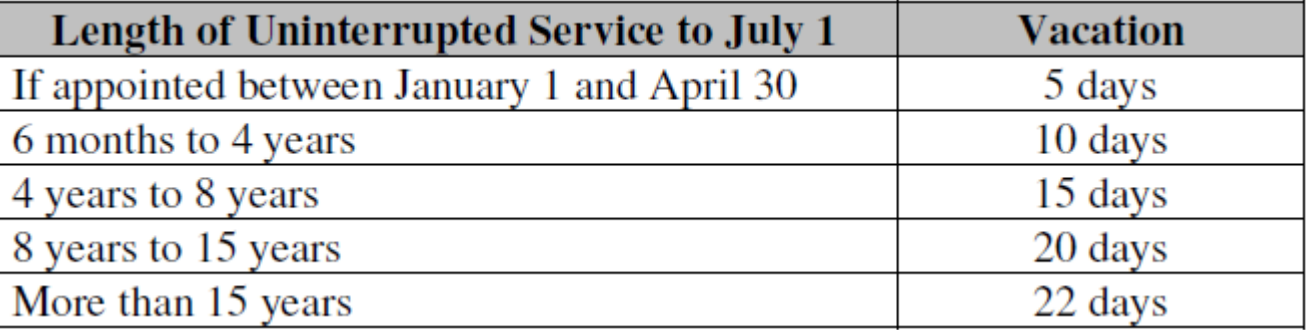

### Table with Title and Footnote \* Inside

The premium rates for this plan are as follows:

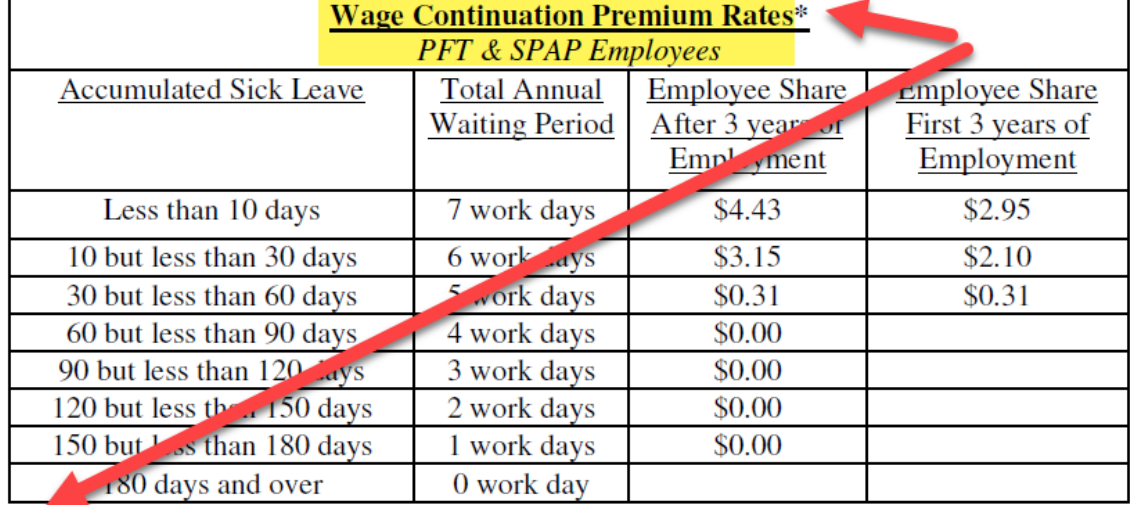

\*Rates are per \$100 each pay and are effective 2/01/1999.

The premium rates are as follows:

**Wage Continuation Premium Rates** 

PFT & SPAP Employees

Rates are per \$100 each pay and are effective 2/01/1999

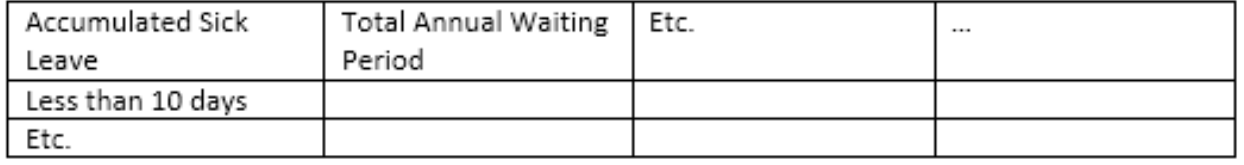

This simplifies reading in Word and in the PDF, which must otherwise be altered so that the table is announced correctly and the footnote is ready properly by screen readers.

## Complex Table

Allowed, but harder for screen reader users

Not as good support for reading in Word

Leads to much more work in PDF than simple tables

Would it be possible to split into multiple tables and simplify?

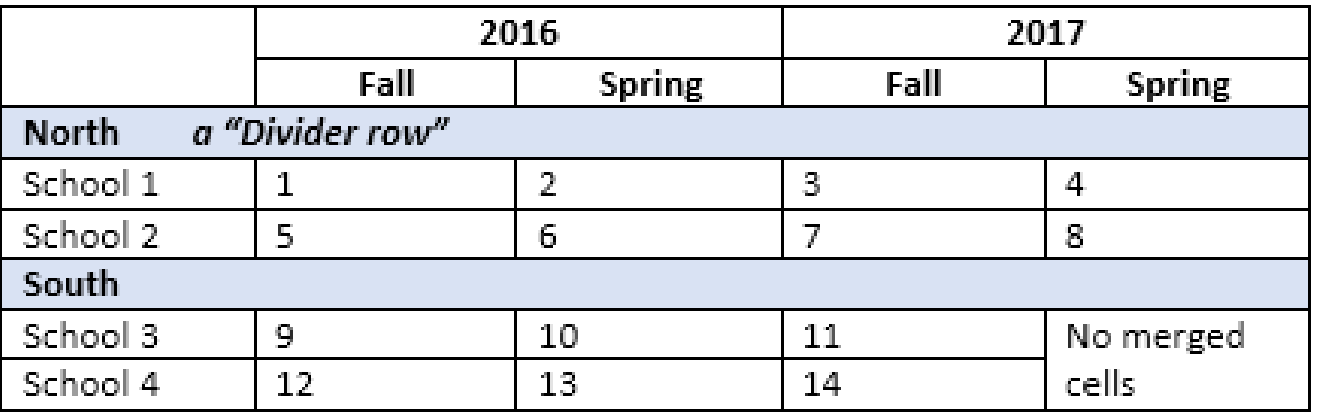

### Avoid These

 $\blacksquare$ 

1

 $\P$ 

1

- Empty paragraphs from pressing enter – use space<br>before/after
- Fake bullets and lists instead of using built-in styles
- Simulating multiple columns

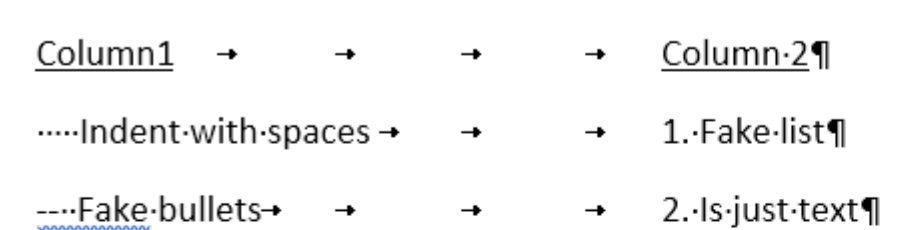

The premium rates are as follows: ......... Pressed enter to get some vertical space¶

Wage Continuation Premium Rates

PFT.&.SPAP.Employees¶

Rates·are·per·\$100·each·pay·and·are·effective·2/01/1999¶

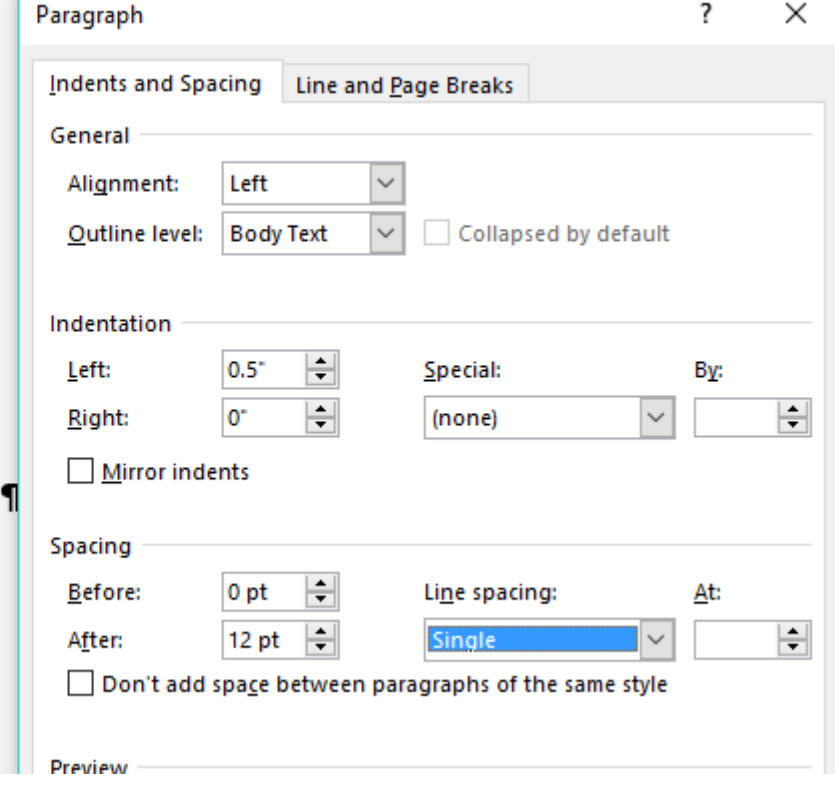

### Fix List

Remove any manually entered bullets (fakes)

Highlight list and select list tool or a list style

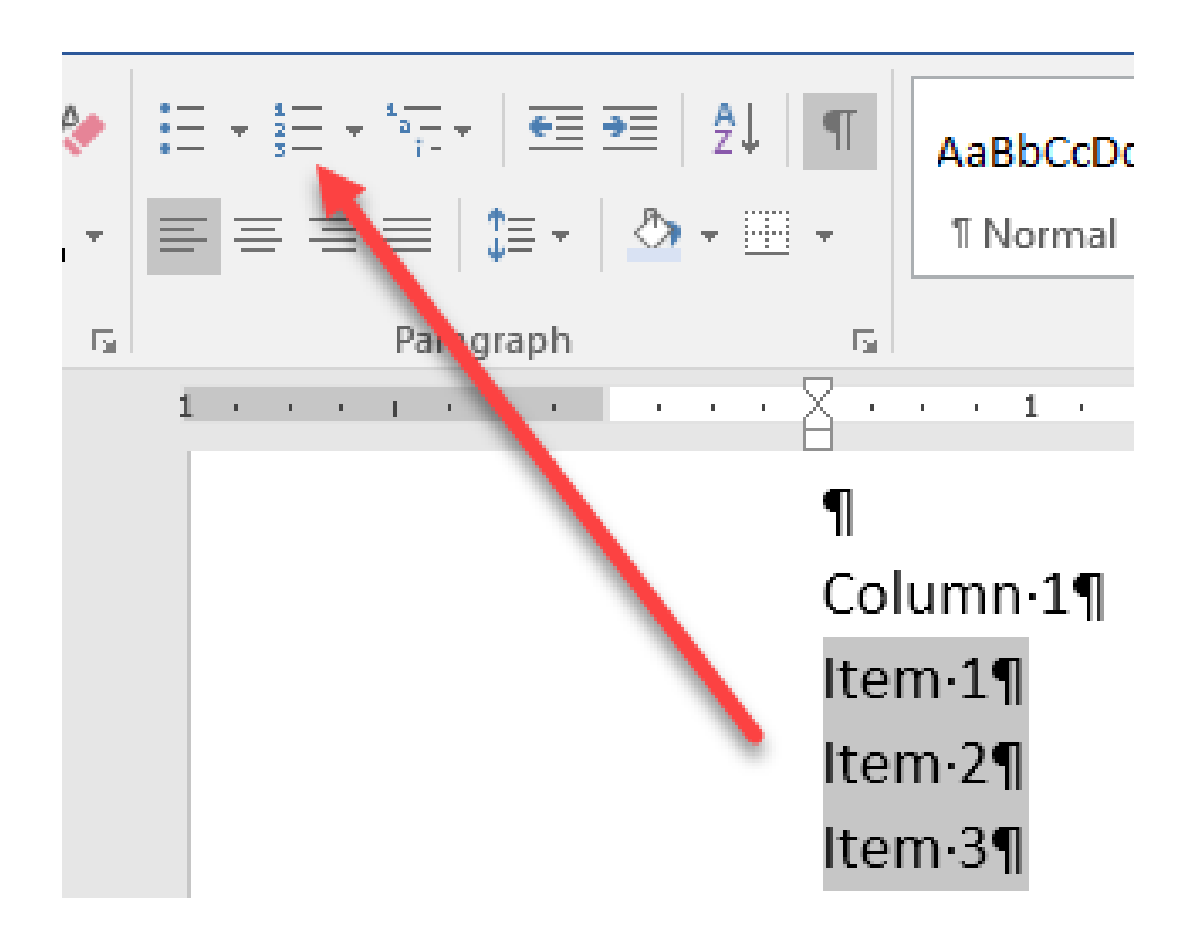

![](_page_93_Picture_0.jpeg)

## Fix Simulated Multiple Columns

### Select text then Layout > Columns

### Use Layout > Breaks > Page > Column to force to text to top of next column  $\blacksquare$

![](_page_93_Picture_51.jpeg)

![](_page_93_Picture_52.jpeg)

## Fix Indentation by tab or spaces

- Remove indentation spaces or tabs
- Adjust ruler or Paragraph > Indentation
- You could even make a new style to save time later

![](_page_94_Picture_42.jpeg)

### **EMPLOYEE RIGHTS AND RESPONSIBILITIES** UNDER THE FAMILY AND MEDICAL LEAVE ACT

### **Basic Leave Entitlement**

FMLA requires covered employers to provide up to 12 weeks of unpaid. job-protected leave to eligible employees for the following reasons:

\* for incapacity due to pregnancy, prenatal medical care or child birth; - to care for the employee's child after birth, or placement for adoption or foster care

· to care for the employee's spouse, son, da

a serious health condition; or

**Definition of Serious Heal** A serious health condition is answ or mental condition that involv care facility, or continuing trees condition that either prevents the of the employee's job, or previte participating in school or other from the FMLA definition of "serious health condition"

### **Benefits and Protections**

During FMLA leave, the employer must maintain the employee's health coverage under any "group health plan" on the same terms as if the employee had continued to work. Upon return from FMLA leave, most employees must be restored to their original or equivalent positions with equivalent pay, benefits, and other employment terms.

Use of FMLA leave cannot result in the loss of any employment benefit that accrued prior to the start of an employee's leave.

### **Eligibility Requirements**

Employees are eligible if they have worked for a covered employer for at least 12 months, have 1,250 hours of service in the previous 12 months\*. and if at least 50 employees are employed by the employer within 75 miles.

\*Special hours of service eligibility requirements apply to airline flight crew employees

### **Definition of Serious Health Condition**

A serious health condition is an illness, injury, impairment, or physical or mental condition that involves either an overnight stay in a medical care facility, or continuing treatment by a health care provider for a condition that either prevents the employee from performing the functions of the employee's job, or prevents the qualified family member from participating in school or other daily activities.

Subject to certain conditions, the continuing treatment requirement may be met by a period of incapacity of more than 3 consecutive calendar days combined with at least two visits to a health care provider or one visit and

a regimen of continuing treatment, or incapacity due to pregnancy, or incapacity due to a chronic condition. Other conditions may meet the nition of confinaing treatment

### **Use of Leave**

An employee does not need to use this leave entitlement in one block. Leave can be taken intermittently or on a reduced leave schedule when medically necessary. Employees must make reasonable efforts to achedule leave for planned medical treatment so as not to unduly disrupt the employer's operations. Leave due to qualifying exigencies may also be taken on an intermittent basis.

### **Substitution of Paid Leave for Unpaid Leave**

Employees may choose or employers may require use of accrued paid<br>leave while taking FMLA leave. In order to use paid leave for FMLA leave, employees must comply with the employer's normal paid leave nolicias

### **Employee Responsibilities**

Employees must provide 30 days advance notice of the need to take FMLA leave when the need is foreseeable. When 30 days notice is not possible, the employee must provide notice as soon as practicable and generally must comply with an employer's normal call-in procedures.

Employees must provide sufficient information for the employer to determine if the leave may qualify for FMLA protection and the anticipated timing<br>and duration of the leave. Sufficient information may include that the employee is unable to perform job functions, the family member is unable to perform daily activities, the need for hospitalization or continuing treatment by a health care provider, or circumstances supporting the need for military family leave. Employees also must inform the employer if the requested leave is for a reason for which FMLA leave was previously taken or certified. Employees also may be required to provide a certification and periodic recertification supporting the need for leave.

### **Employer Responsibilities**

Covered employers must inform employees requesting leave whether they are eligible under FMLA. If they are, the notice must specify any additional information required as well as the employees' rights and responsibilities. If they are not eligible, the employer must provide a reason for the ineligibility

Covered enqoloyers must inform employees if leave will be designated<br>as FMLA-protected and the amount of leave counted against the employee's leave entitlement. If the employer determines that the leave is not FMLA-protected, the employer must notify the employee

**Unlawful Acts by Employers** FMLA makes it unlawful for any employer to:

interfere with, restrain, or deny the exercise of any right provided under FMLA: and

discharge or discriminate against any person for opposing any practice made unlawful by FMLA or for involvement in any proceeding under or relating to FMLA.

**Enforcement** 

An employee may file a complaint with the U.S. Department of Labor or may bring a private lawsuit against an employer.

FMLA does not affect any Federal or State law prohibiting discrimination, or supersede any State or local law or collective bargaining agreement which provides greater family or medical leave rights.

FMLA section 109 (29 U.S.C. § 2619) requires FMLA covered employers to post the text of this notice. Regulation 29 C.F.R. 5 825.300(a) may require additional disclosures.

For additional information WWW.WAGEHOUR.DOL.GOV

![](_page_95_Picture_35.jpeg)

**UPRI Publication 1430 - Kentuck Full** 

U.S. Department of Labor | Wage and Hour Division

![](_page_95_Picture_37.jpeg)

15

### It is just a picture. The text cannot be

Avoid Images of Text

read by a screen reader

It magnifies poorly Is there another

way to present?

Steps in Word

Check design and modify as appropriate – DONE Add document properties Use styles Verify headings Add image with alt text Run accessibility checker Create PDF

### Add Document Properties

![](_page_97_Figure_1.jpeg)

## Use Styles

They make your editing much easier

Faster than direct formatting (using the toolbar)

Allow you to format all similar types of content together

Shortcut keys make them fast to use, especially for headings

You can set it up once and save to a template for your group

Easy to modify later – "I want all my level 2 headings to be dark blue, bold, and a bit bigger". No problem, just a few clicks.

## Define or Update a Style

∽ │ <del>⊆</del>≣<br>│ ‡≣ ∽

PHIL

Right click > Edit on Styles toolbar or select edit on right

Format style

Assign shortcut key if you want under Format

Apply style to text ◦Place cursor on line ◦Select heading style

![](_page_99_Picture_67.jpeg)

## Or: Update Style to Match Text

Format text using direct formatting

Select it

Right click the style or select dropdown on right

"Update Heading 2 to match selection" (or whatever style you picked)

Also assigns that style to the text at the same time

![](_page_100_Picture_6.jpeg)

**CITOS** 

Verify Headings

Heading represent the document structure

Table of Contents is a useful guide to the structure, if present

If it looks like a heading, should it be one? If so, apply a heading style

You would override formatting for some text in this heading

![](_page_101_Picture_5.jpeg)

### Table of Contents for Headings

### **TABLE OF CONTENTS**

### **HEALTH PLAN COVERAGE OPTIONS**

![](_page_102_Picture_72.jpeg)

### **VOLUNTARY BENEFITS**

![](_page_102_Picture_73.jpeg)

### **OTHER PROGRAMS**

![](_page_102_Picture_74.jpeg)

### **REQUIRED HANDOUTS**

![](_page_102_Picture_75.jpeg)

### **TABLE OF CONTENTS**

1 Introduction

1.1 Handbook Disclaimer

1.2 School District Philosophy, Mission, and Goals

### 1.3 General Policies

- **Equal Employment Opportunity** A.
- Code of Ethics  $\mathbf{B}$
- $\mathbf{C}$ . Sexual Harassment Prevention
	- THE LATTER TO CALL

### Use one Heading 1

### Make the document title the single use of Heading 1

- Use the built-in heading 1 style. Don't make a new one
- Make next major headings level 2

![](_page_103_Picture_4.jpeg)

All employees shall have access to understand that it cannot anticipate contained in the Handbook is intended we a c benefits described therein are subject to chan Employment is at-will and for no specific ter employer-employee relationship at any time. conditions established by contracts or ameen

![](_page_103_Picture_6.jpeg)

The School District of Philadelphia is an org education. Its mission is founded on the belie

![](_page_103_Picture_8.jpeg)

 $\overline{\mathbf{1}}$ **SCHOOL DISTRIC EMPLOYEE HANDBOOK**  **TABLE OF CONTENTS** 

- 1 Introduction
	- 1.1 Handbook Disclaimer
	- 1.2 School District Philosophy, Mission, and Goals
	- 1.3 General Policies
		- **Equal Employment Opportunity** А.
		- Code of Ethics В.
		- c **Sevual Haracement Prevention**

![](_page_103_Picture_18.jpeg)

The School District of Philadelphia has been and remain committed to the p of equal employment opportunity for all persons without regard to race, color

## Add Images

Insert > Pictures

Select wrap style "in line" for proper reading order

"With text wrapping" causes problems with reading order

![](_page_104_Figure_4.jpeg)

![](_page_104_Picture_5.jpeg)

## Add Alternative Text

Text that conveys the information equivalent to the picture

Right click > Format on the picture > Size and position > Description

Usually, use the exact text of the image for logos

- Avoid describing as logo, seal, photo of, image of, etc.
- Screen reader will tell user it is an image
- "School Reform Commission. The School District of Philadelphia, PA"

![](_page_105_Picture_7.jpeg)

Inspect Document E) Before publishing this file, be aware that it contains: Check for Document properties and author's name Issues \* ■ Content that people with disabilities are unable to read **Inspect Document** Check the document for hidden properties or personal information. ed changes. **Check Accessibility**  $\Delta$ Check the document for content that people with disabilities might find difficult to read. 啂 **Check Compatibility** Check for features not supported by earlier versions of Word. Accessibility Ch... ▼ Inspection Results Errors ▲ Missing alternative text Table Table Table Warnings ▲ Merged or split cells in table Table Cell Table Cell Table Cell Table Cell Table Cell Table Cell ▲ Repeated blank characters 36 Characters 5 Characters 4 Characters

Accessibility Checker

File > Inspect

Correct errors

Consider warnings

### Produce PDF

Depending on version: Share Export ◦File > Export as PDF ◦File > Save as PDF ◦On ribbon, PDF Maker, if installed with Acrobat Do not print to PDF – inaccessible Check Options settings ◦Properties

itline.pdf

Optimize for: Co Standard (publishing

online and printing)

(publishing online)

○ Minimum size

◦Bookmarks ◦Accessibility tags

![](_page_107_Picture_3.jpeg)

Cancel
#### PowerPoint

Similar to Word in many ways described

Make user of Master Slide layouts and save as a template

Use content placeholders in layouts, not textboxes

Check reading order in selection pane

#### Layouts

Consider how content should be laid out

Using default layouts or only slightly modifying is simplest

Do not put content meant to be read on  $master - it$  is ignored.

◦Repeating logos and copyright, etc. are fine but should appear at least once on a regular slide so they are read.

Set the proper reading order of elements in the layout (details later)

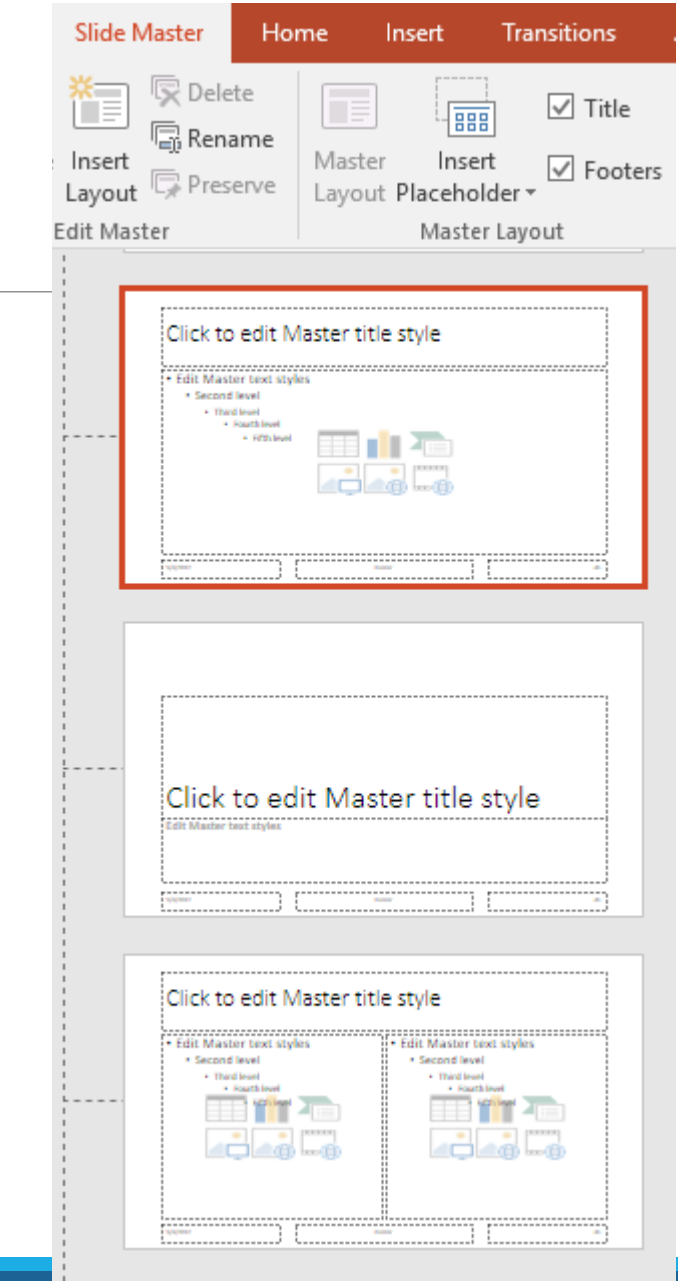

#### Images

Add alternative text

#### After adding images, check and adjust the reading order

Reading Order

Shown in Selection Pane

Is from bottom to top of the list

◦ Footer

- ◦Images in appropriate order
- Content placeholders

◦ Title

Move elements up/down as necessary

Re-check after adding images

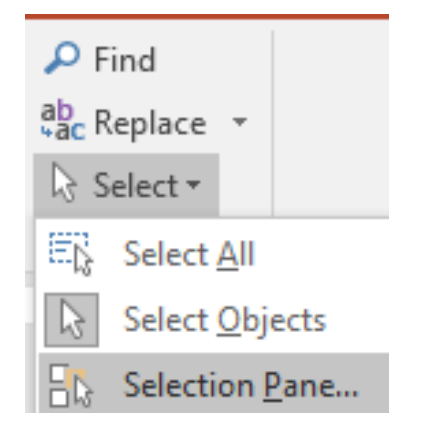

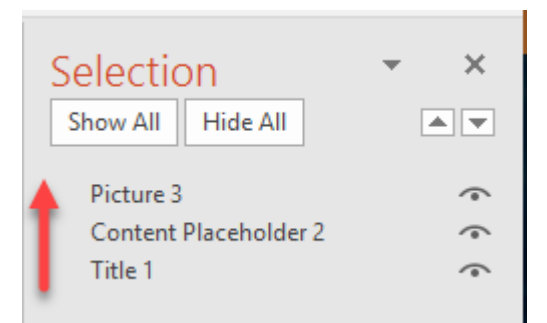

#### Accessibility Checker

Same as in Word

#### Produce PDF

Same as in Word

## PDF Steps

The work you have done in Word and PowerPoint make a generated PDF mostly accessible

Most screen reader users will be able to successfully read and interact with your content and many would consider it 80-<br>90% accessible

Need more steps in Acrobat to complete the PDF remediation ◦ Are technical in nature

- Require Acrobat Professional
- They are summarized here for your information but this is not a tutorial

#### Document Properties

Verify/adjust title, author, subject, keywords

- Verify "tagged PDF"
- Enable screen reader access if security is enabled
- Document title shown in window title

Reading language set

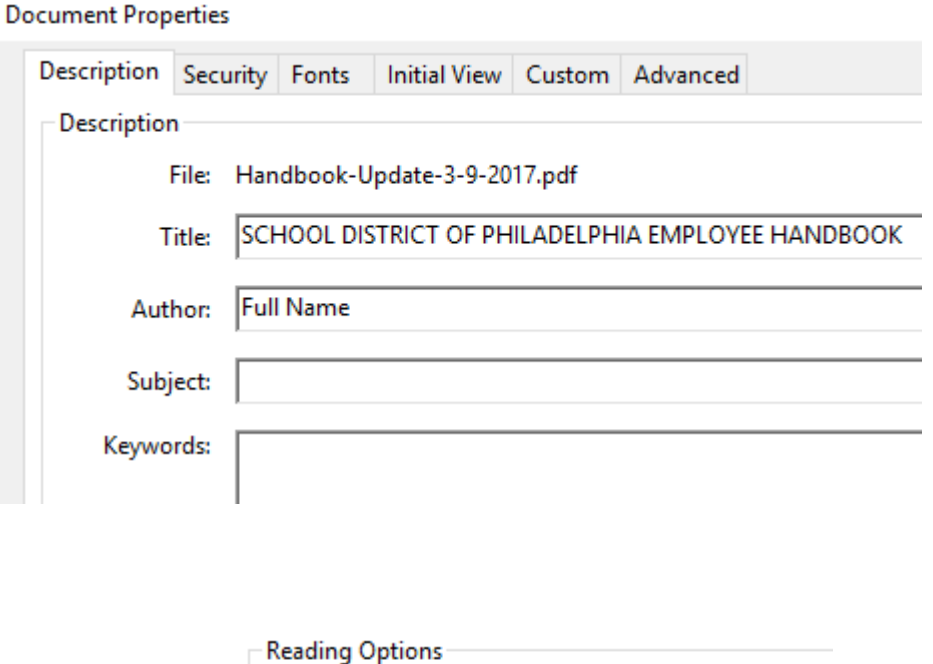

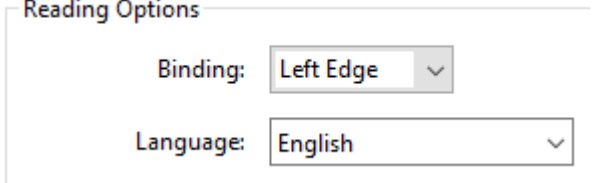

Tab Order

#### Set to Document Structure

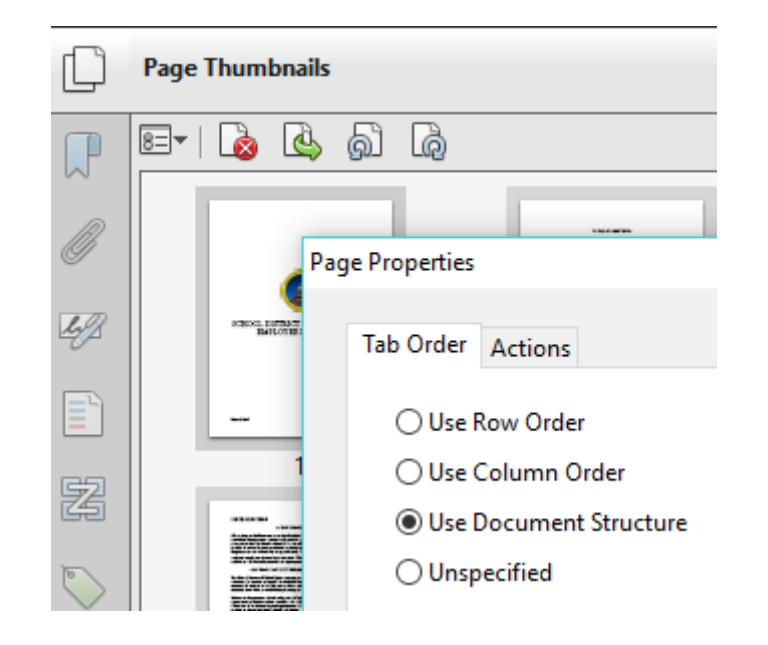

### Content Reading Order

Verify the Order pane reading order – adjust as necessary

Look for empty paragraphs and remove Check for content that should be ignored by screen readers

#### Example of Order Pane

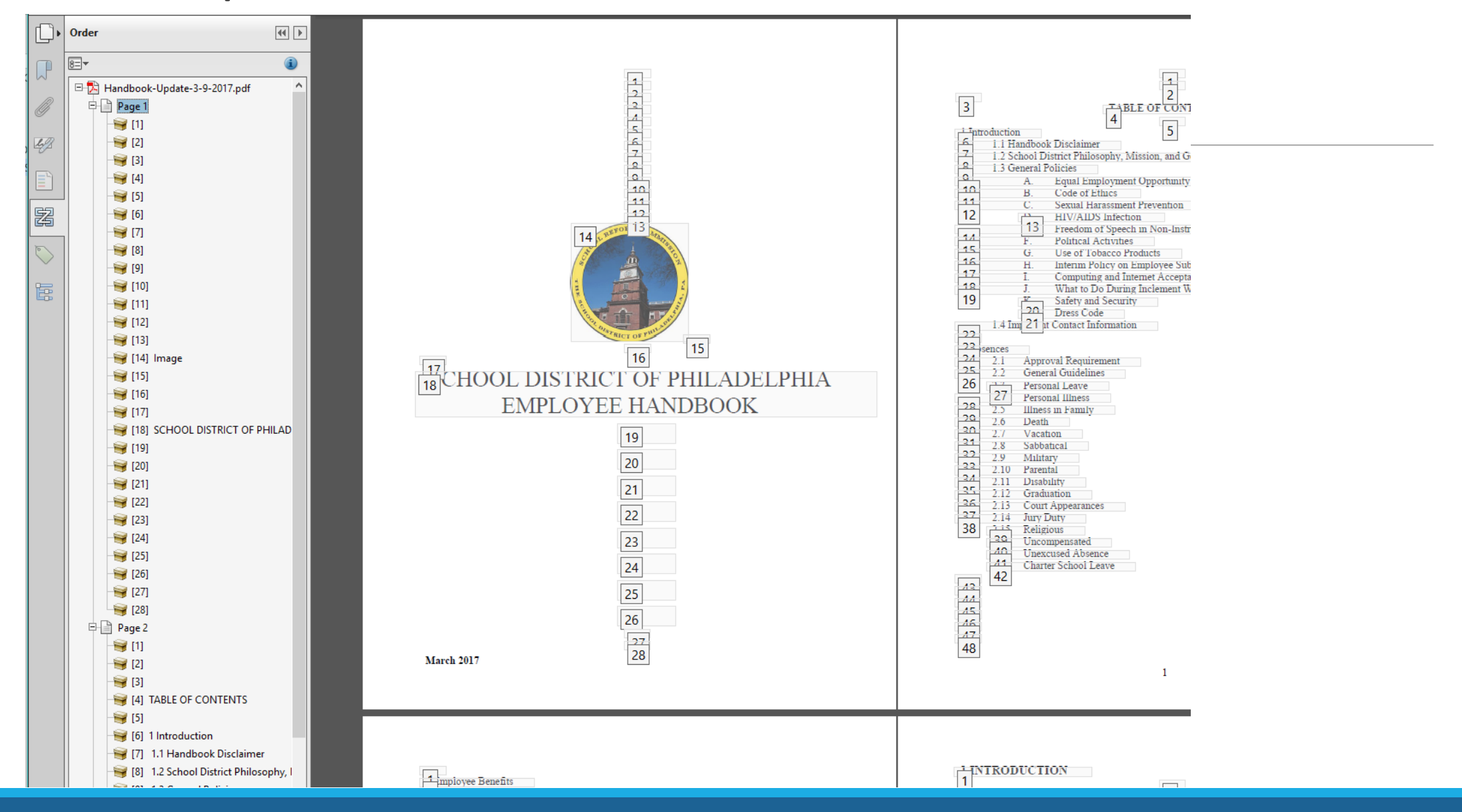

Check Tags

Order – for screen readers Types of tags used Alt text and images to be ignored Heading structure Correct tagging of lists, tables, links, etc.

### Example of Tags

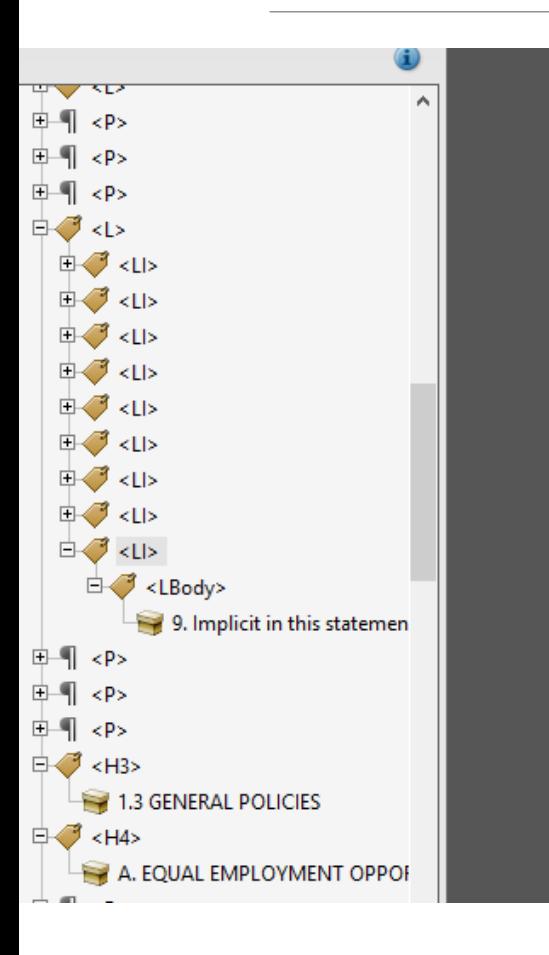

The achievement of the above goals requires that the School District:

- 1. Provide a variety of educational programs to meet the specific needs of individual students, including Special Education, Early Childhood, Bi-lingual and Alternative Programs
- 2. Provide multi-racial and multi-cultural opportunities for all students
- Implement a comprehensive program in career education
- Improve staff performance at managerial, instructional, and supportive service levels
- Encourage improvement in student and staff attendance and punctuality
- Provide a safe, clean, supportive physical, social, and emotional environment for learning
- 7. Develop and promote greater economy, efficiency, and effectiveness throughout the School system
- 8. Provide for the meaningful involvement of parents and the total community in the educational process
- Implicit in this statement is the requirement that each staff member accept responsibility for the accomplishment of these goals.

Implicit in this statement is the requirement that each staff member accept responsibility for the accomplishment of these goals.

#### **1.3 GENERAL POLICIES**

#### A. EQUAL EMPLOYMENT OPPORTUNITY

The School District of Philadelphia has been and remains committed to the principle and practice of equal employment opportunity for all persons without regard to race, color, religion, age, sex, sexual orientation, ancestry, national origin, handicap, or disabled or Vietnam-era veteran status, consistent with job qualifications and safe performance of work requirements.

The School District seeks to recruit, hire, and place into available jobs the most qualified persons and to administer personnel matters such as compensation; benefits; promotion; transfer; training; layoffs; discipline; termination; and School District sponsored educational, social, and recreational programs in accordance with this policy.

In addition to applying equal employment principles in all its personnel decisions, the School District is committed to affirmative action to assure equal opportunity. It shall take positive steps to make its policy known and to encourage all qualified minorities, women, handicapped persons, and covered veterans to seek employment with or advancement within the School District.

All administrators, supervisors and managers shall be made aware of this policy and shall fulfill their responsibilities in a manner which reflects and fosters the School District's equal employment policy. All other employees are expected to conduct themselves at work in a way consistent with this policy.

All employees are expected to deal fairly and courteously with one another to ensure a work environment free of intimidation and harassment. Ethnic, racist, or sexist slurs or other personal derogation not related to legitimate factors concerning work are offensive and unacceptable employee behavior. Sexual harassment is also a form of unlawful and unacceptable sex discrimination and includes unwelcome sexual advances, requests for sexual favors, and other verbal or physical conduct of a sexual nature.

Any employee who violates this policy commits misconduct for which appropriate discipline may be imposed, up to and including termination. Any employee who believes he/she has been subjected to unlawful discrimination or harassment should make a complaint to his/her

# Accessibility Checker

Checks against Section 508 and WCAG 2.0 AA guidelines

Correct Issues

Verify proper reading with a screen reader

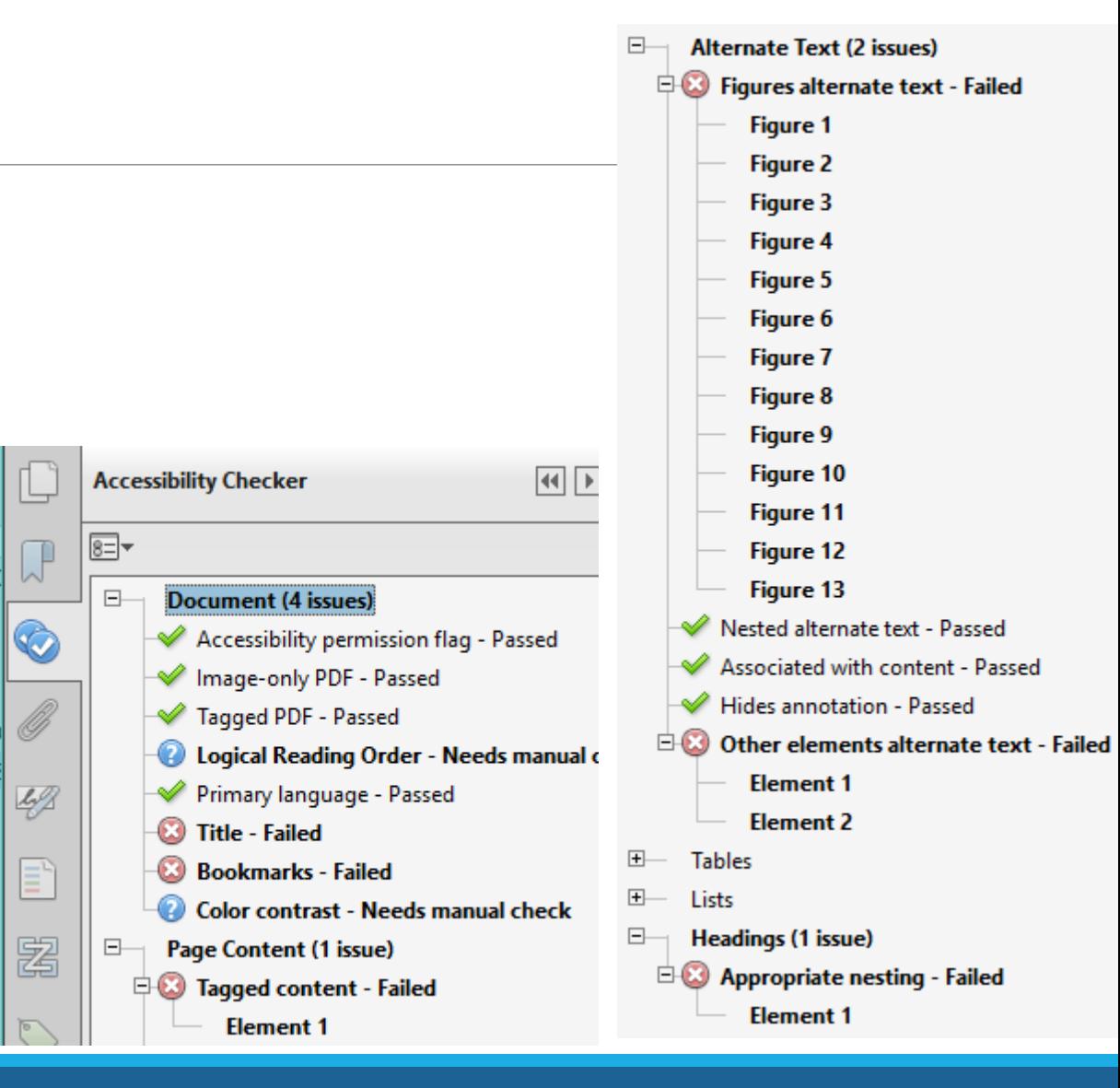

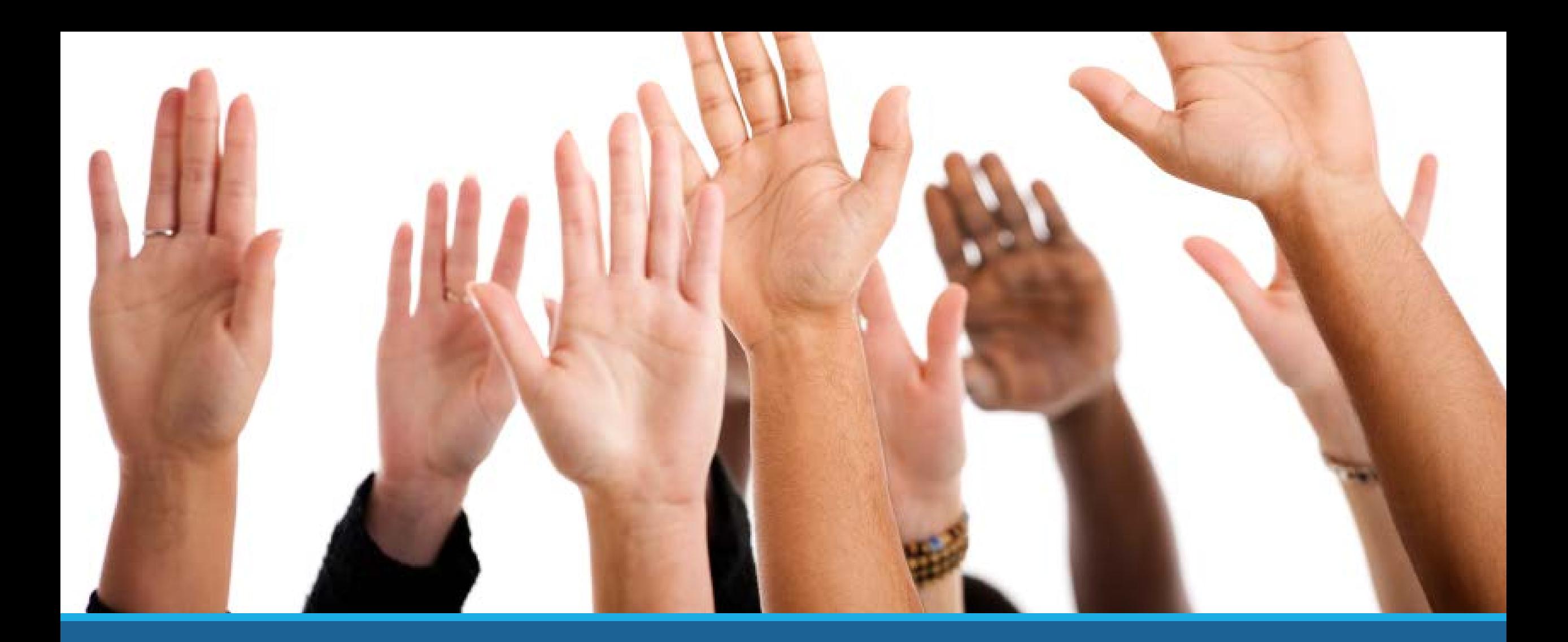

#### Questions?

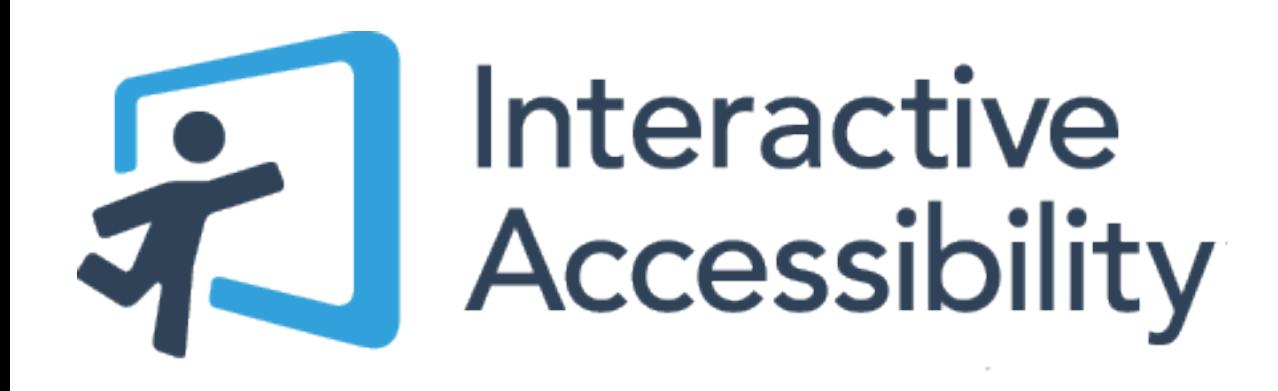

#### Greg Kraus

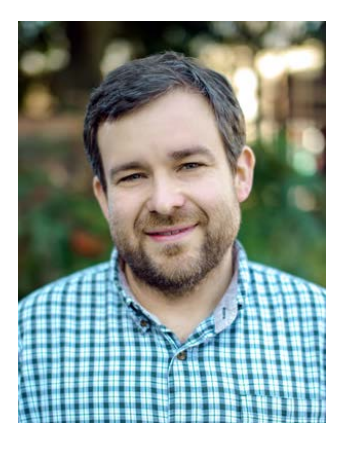

#### Steve Wahlbin

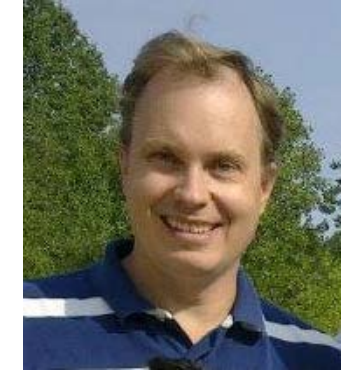

# Thank you!